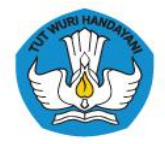

<mark>PUSAT PRESTASI NASIONAL</mark><br>kementerian pendidikan dan kebudayaan

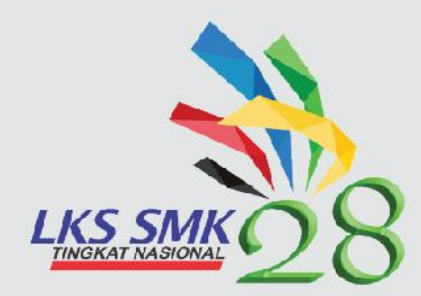

# **PANDUAN TEKNI PELAKSANAAN LKS SMK TINGKAT NASIONAL XXVI TAHUN 2020**

# **Teknik Desain Laman** Web Technologies

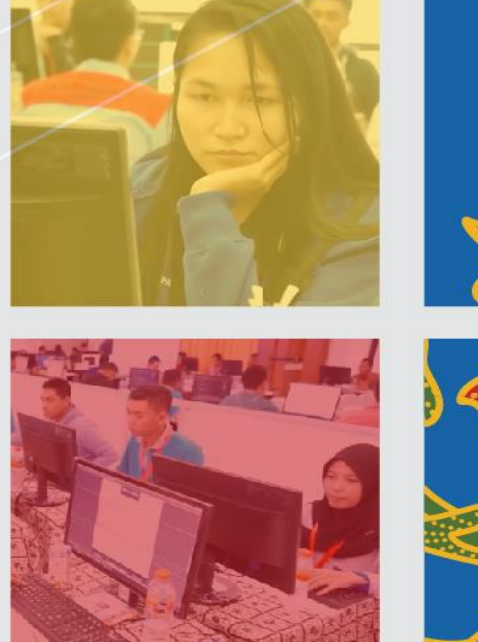

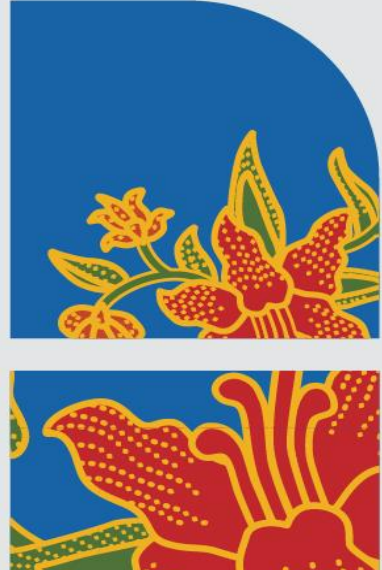

i

Dokumen LKS SMK Tingkat Nasional XXVIII Tahun 2020 Online\_Versi 0

# **KATA PENGANTAR**

Salah satu dari 4 pilar utama visi Indonesia tahun 2045 adalah pembangunan manusia dan penguasaan IPTEK (lmu Pengetahuan dan Teknologi), dengan peningkatan taraf Pendidikan rakyat Indonesia secara merata, peran kebudayaan dalam pembangunan, sumbangan IPTEK (lmu Pengetahuan dan Teknologi) dalam pembangunan, derajat kesehatan dan kualitas hidup rakyat, serta reformasi ketenagakerjaan. Sejalan dengan visi tersebut, dalam peningkatan pendidikan IPTEK (ilmu Pengetahuan dan Teknologi) merata pada era digitalisasi ini, siswa Sekolah Menengah Kejuruan (SMK) dituntut tidak saja harus menguasai penggunaan peralatan digital tetapi juga wajib menguasai softskill yang mumpuni.

Karena IPTEK dan komunikasi saling terkait dan tidak bisa dipisahkan, maka pada era digitalisasi disruptif, akan ada pekerjaan baru yang tercipta dan pekerjaan konvensional yang akan hilang. Untuk itu, siswa SMK harus senantiasa meningkatkan kualitas diri dan penguasaan keterampilan agar dapat memenuhi tuntutan pasar kerja, baik di masa kini maupun di masa yang belum kita prediksikan. Pekerjaan – pekerjaan yang selama ini dikerjakan yang sudah ada akan digantikan oleh sistim *Artificial Intelligence* (AI), otomatisasi atau robot yang dapat mengambil alih beberapa peran kerja manusia. Namun secanggih-canggihnya kemajuan IPTEK, hal yang pasti muskil digantikan oleh AI adalah *softskills* seperti Komunikasi & Empati, Berpikir Kritis, Kreatifitas, Strategi, Pengelolaan Teknologi, instalasi dan maintenance, keterampilan fisik, dan visi & imajinasi. Era digitalisasi maupun otomasi, dapat mengubah struktur ekonomi maupun tenaga kerja di Indonesia, kecuali beberapa pekerjaan yang sulit diotomasi misalnya kemampuan *softskills* (berinteraksi dengan orang lain dan keahlian khusus).

Lomba Kompetensi Siswa (LKS) SMK Tingkat Nasional XXVIII Tahun 2020 ini akan berbeda dengan LKS pada umumnya, dengan munculnya pandemi Covid-19 mendorong Indonesia untuk berubah dan tidak lagi menjalankan pola-pola yang lama. Seluruh lombalomba yang diselenggarakan oleh Pusat Prestasi Nasional dilakukan secara daring dengan memperhatikan protokol kesehatan *Covid*-*19*. Sisi baik dari tantangan ini adalah siswa SMK diajak untuk bersahabat dan berkolaborasi dengan teknologi daring. Pusat Prestasi Nasional melakukan pembaharuan dengan melaksanakan LKS 2020 secara daring. LKS Tingkat Nasional Tahun 2020 melombakan sebanyak 42 bidang lomba. Diharapkan pada masa pandemi Covid-19 tidak mengurangi semangat siswa untuk berprestasi.

Sehubungan dengan hal tersebut, Pusat Prestasi Nasional, Sekretariat Jenderal, Kementerian Pendidikan dan Kebudayaan ikut mendukung pengembangan kualitas SMK dalam mengikuti perkembangan IPTEK dan memenuhi Visi Indonesia 2045. LKS Tingkat Nasional Tahun 2020 adalah salah satu kegiatan untuk mendorong semangat berprestasi peserta didik SMK yang diadakan setiap tahun dan sebagai upaya mempromosikan lulusan SMK kepada dunia usaha/dunia industri serta pemangku kepentingan lainnya.

Panduan Teknis LKS SMK Tingkat Nasional XXVIII Tahun 2020 Daring merupakan dokumen pendukung pelaksanaan LKS demi tercapainya kegiatan agar berjalan dengan baik dan dapat memberikan informasi kepada semua pihak yang ikut berpartisipasi dalam pelaksanaan LKS.

Dalam kesempatan ini disampaikan ucapan terimakasih kepada semua pihak yang telah mendukung dalam penyusunan Panduan Teknis pelaksanaan LKS SMK Tingkat Nasional XXVIII Tahun 2020.

Plt. Kepala Pusat Prestasi Nasional

Asep Sukmayadi, S.IP., M.Si NIP. 197206062006041001

iii

# **DAFTAR ISI**

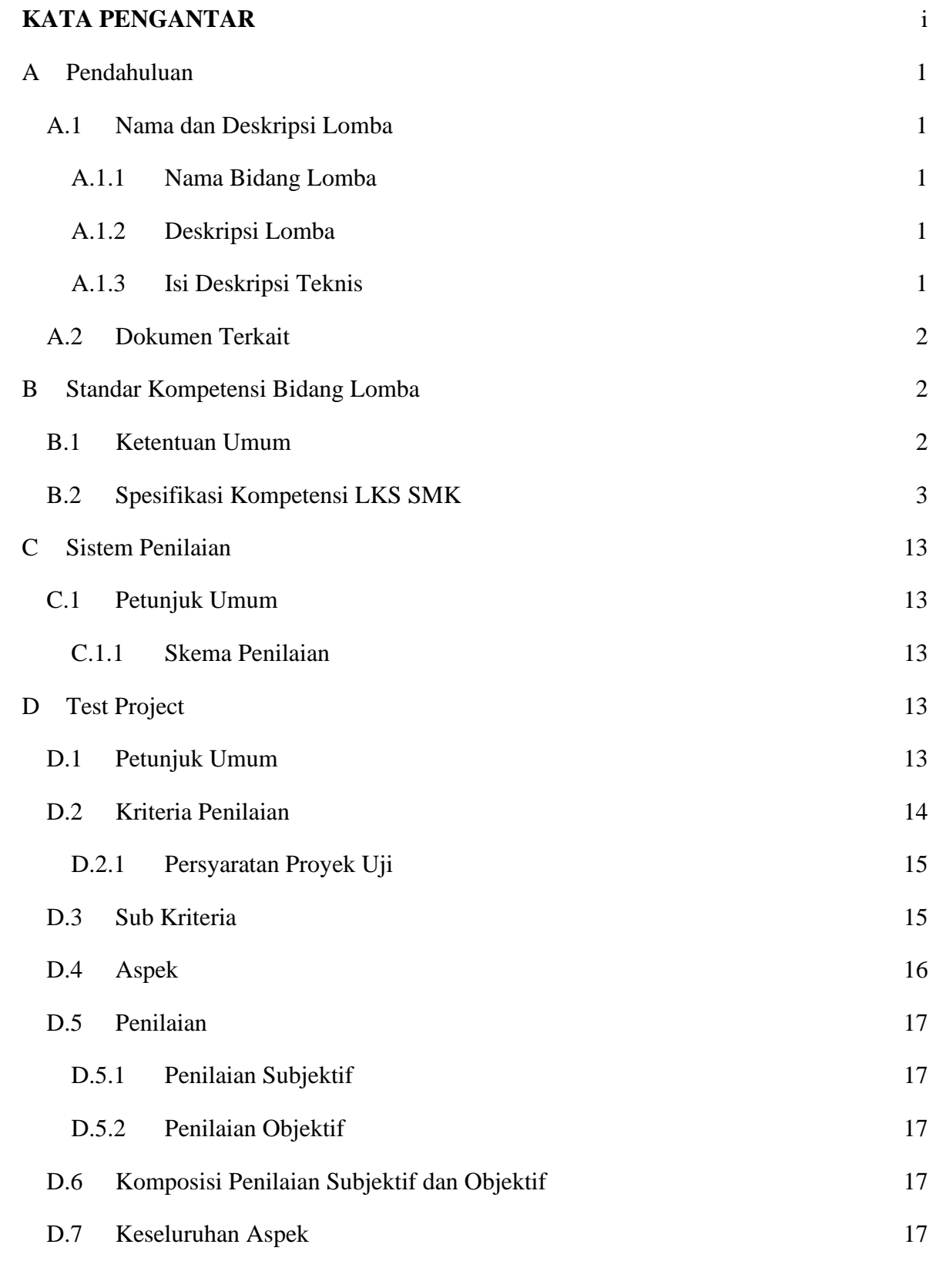

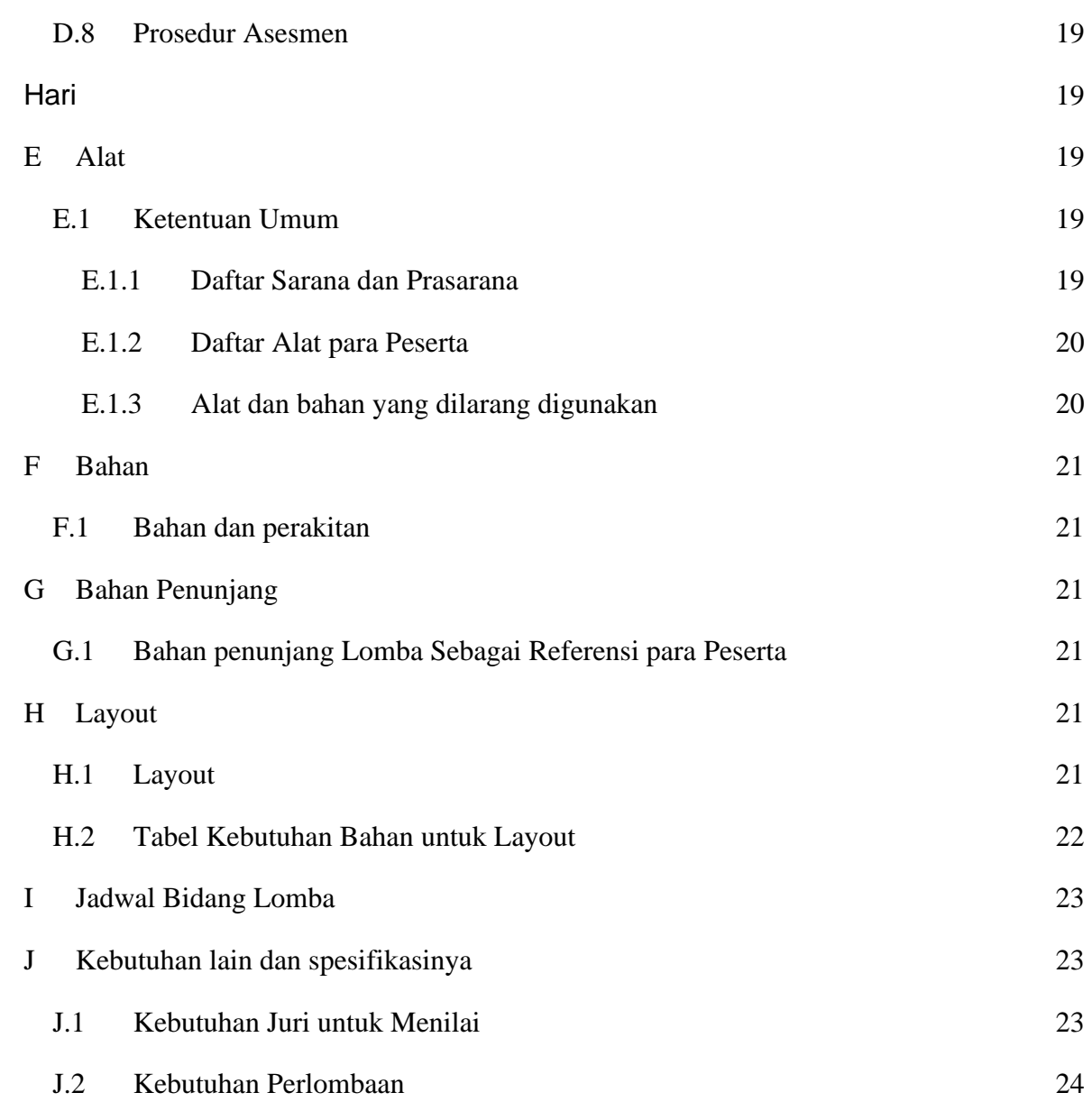

# **A Pendahuluan**

# **A.1 Nama dan Deskripsi Lomba**

**A.1.1 Nama Bidang Lomba**

Web Technologies

# **A.1.2 Deskripsi Lomba**

Web Technologies mencakup berbagai keterampilan dan disiplin dalam produksi dan pemeliharaan situs web. Keterampilan yang dibutuhkan *developer web* sangat beragam, seringkali sulit bagi *developer* untuk unggul dalam semua aspek. Akibatnya, tim dapat mengikuti proses desain *web*, dengan setiap anggota tim memiliki kekuatan, spesialisasi, dan peran masing-masing dalam proses pengembangan.

# **A.1.3 Isi Deskripsi Teknis**

Design melibatkan penerapan solusi spesifik yang mengikuti aturan dan tujuan bisnis yang dideskripsikan oleh klien. *Web Designer* mengembangkan hubungan profesional dengan klien mereka, berinteraksi untuk mengembangkan pemahaman mendalam tentang persyaratan, dan mengubahnya menjadi spesifikasi situs *web*. Desain dan kemampuan komunikasi yang kuat, ditambah dengan teknik penelitian dan pemahaman khalayak target, pasar dan tren, akan memastikan kepuasan dan kredibilitas klien awal untuk *Web Designer*. Setelah menyelesaikan perencanaan dan perancangan situs web, *Web Designer* kemudian mengintegrasikan situs *web* dengan alat dan platform pihak ketiga. Selama proses pengembangan *web designer* menerapkan desain, menggunakan keterampilan pemrograman mereka untuk menciptakan fungsionalitas dinamis, tes, dan debug situs web dengan menggunakan berbagai perangkat. Tren saat ini adalah untuk juga mengintegrasikan situs web dengan media sosial untuk memanfaatkan platform pemasaran online yang ada. Semua keterampilan ini mungkin berlaku sama untuk desain ulang atau upgrade dari situs web yang ada.

Perancang Web berperforma tinggi mungkin memiliki keahlian *web*-*related* yang luas atau khusus. Mereka harus memahami nilai artistik, memiliki kemampuan mendesain antarmuka pengguna yang solid, keterampilan pemrograman, dan

bertanggung jawab secara pribadi karena selalu berada di garis depan tren dan teknologi *web*. Mereka juga harus responsif terhadap klien dan memiliki kemampuan untuk bekerja dalam tim dan kelompok terstruktur dan tidak terstruktur. Kualitas ini memungkinkan *Web Designer* untuk berkontribusi dan memanfaatkan aspek teknologi komunikasi modern yang berkembang pesat ini.

# **A.2 Dokumen Terkait**

Dokumen ini hanya berisi informasi tentang aspek teknis keterampilan, dokumen lain yang juga harus dipelajari adalah:

- 1. Pendoman lomba,
- 2. Informasi di website panitia:
	- a. Kisi-kisi soal LKS
	- b. Rencana Kerja
	- c. Form Kebutuhan Bahan
	- d. Lembar Ceklis Kebutuhan Bahan

# **B Standar Kompetensi Bidang Lomba**

# **B.1 Ketentuan Umum**

Spesifikasi Kompetensi adalah rumusan target kompetensi yang akan dilombakan. Target kompetensi dirumuskan berdasarkan situasi dunia kerja atau industri dengan tetap memperhatikan kurikulum SMK.

LKS mengukur pengetahuan dan pemahaman melalui penampilan/unjuk kerja.Proyek uji, skema penilaian dan bobot masing-masing modul proyek uji dikembangkan berdasarkan spesifikasi kompetensi LKS-SMK.

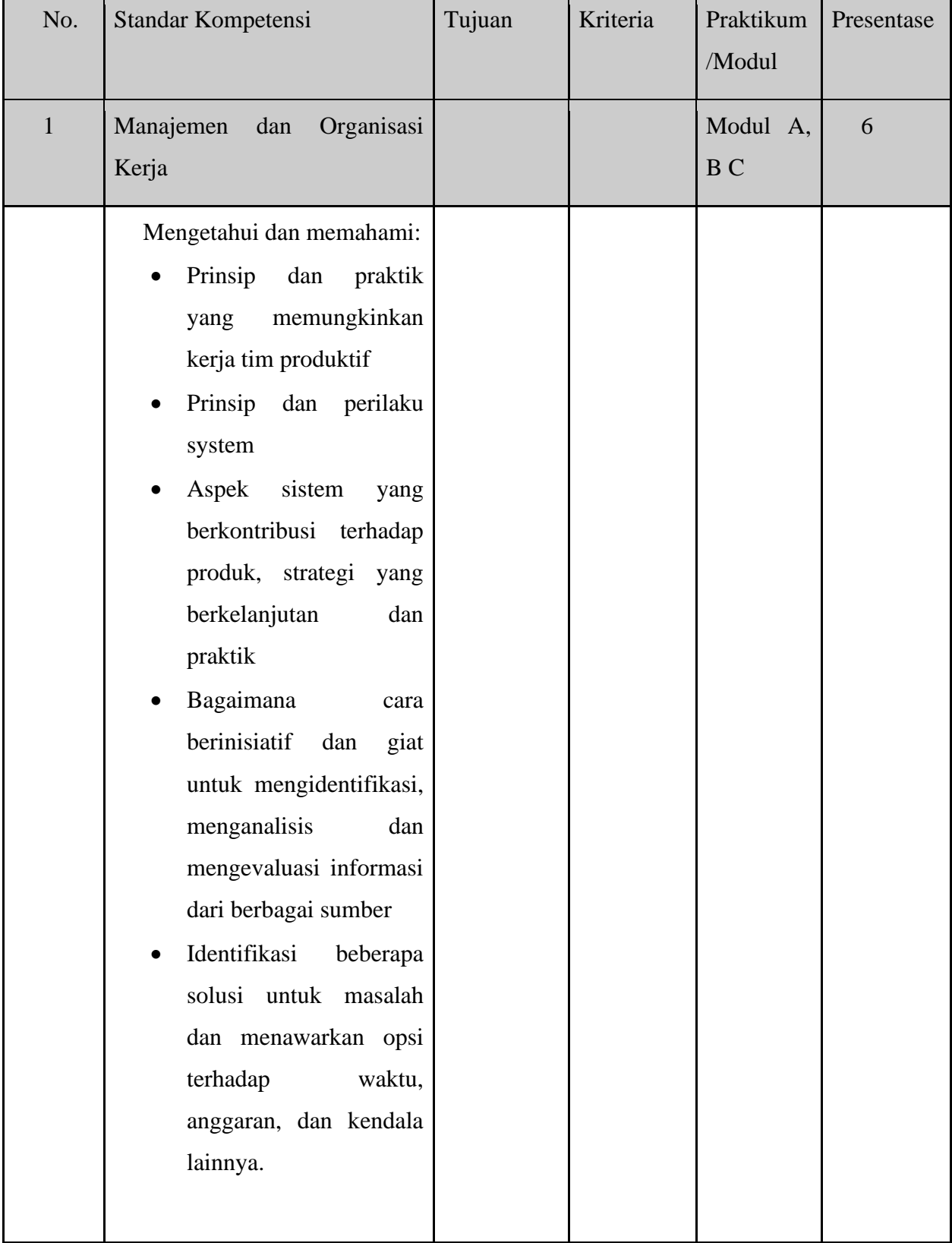

# **B.2 Spesifikasi Kompetensi LKS SMK**

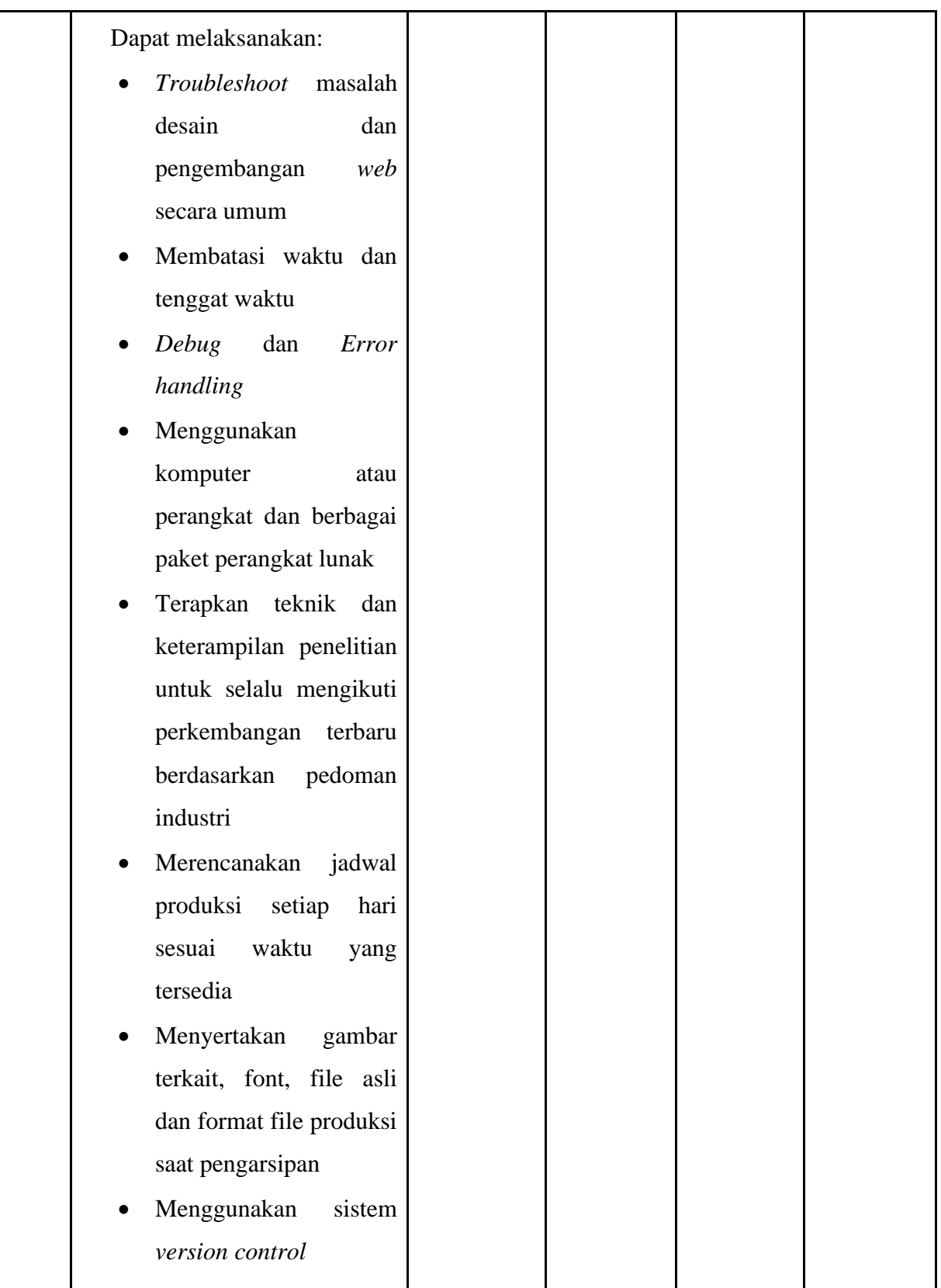

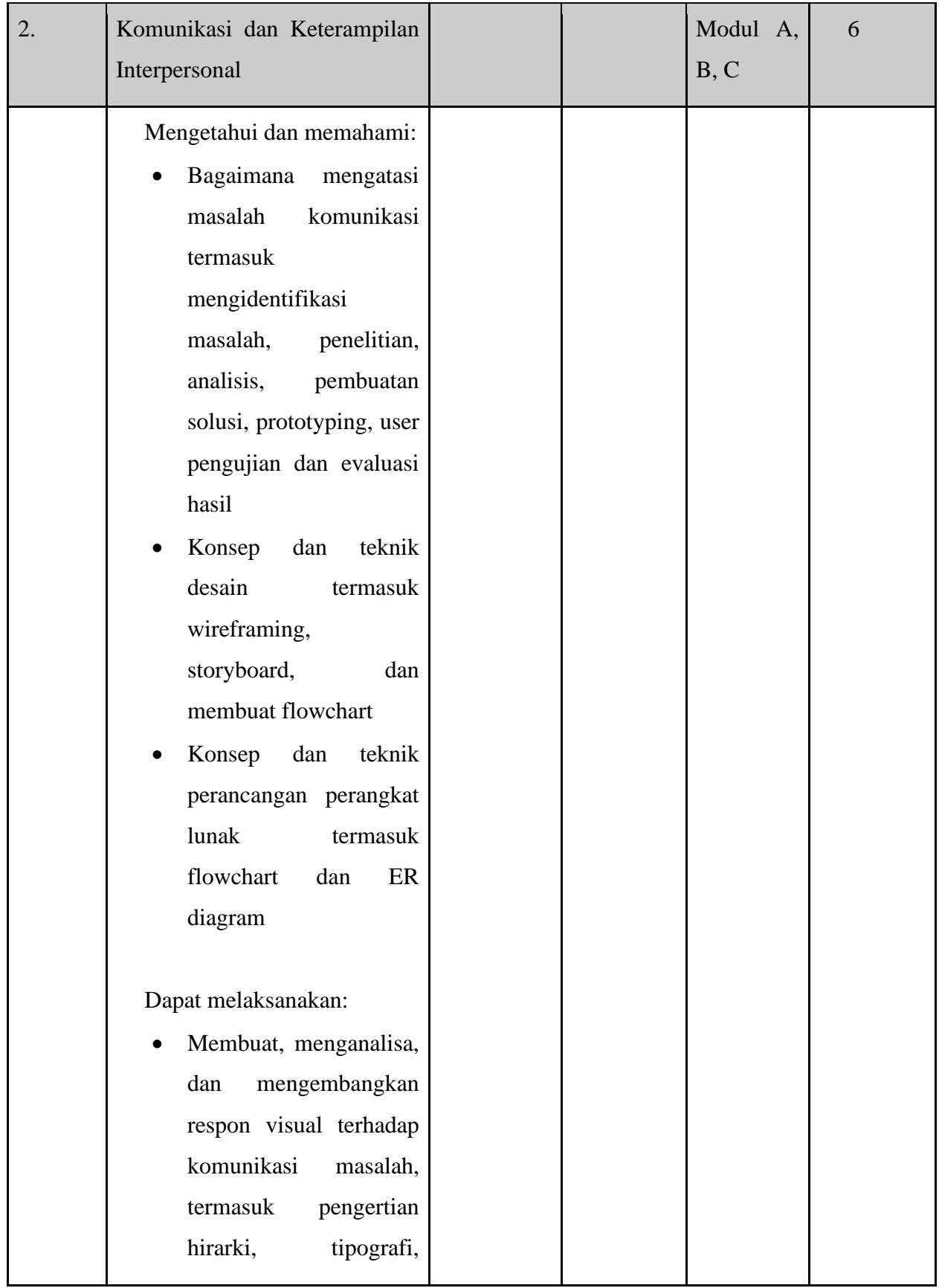

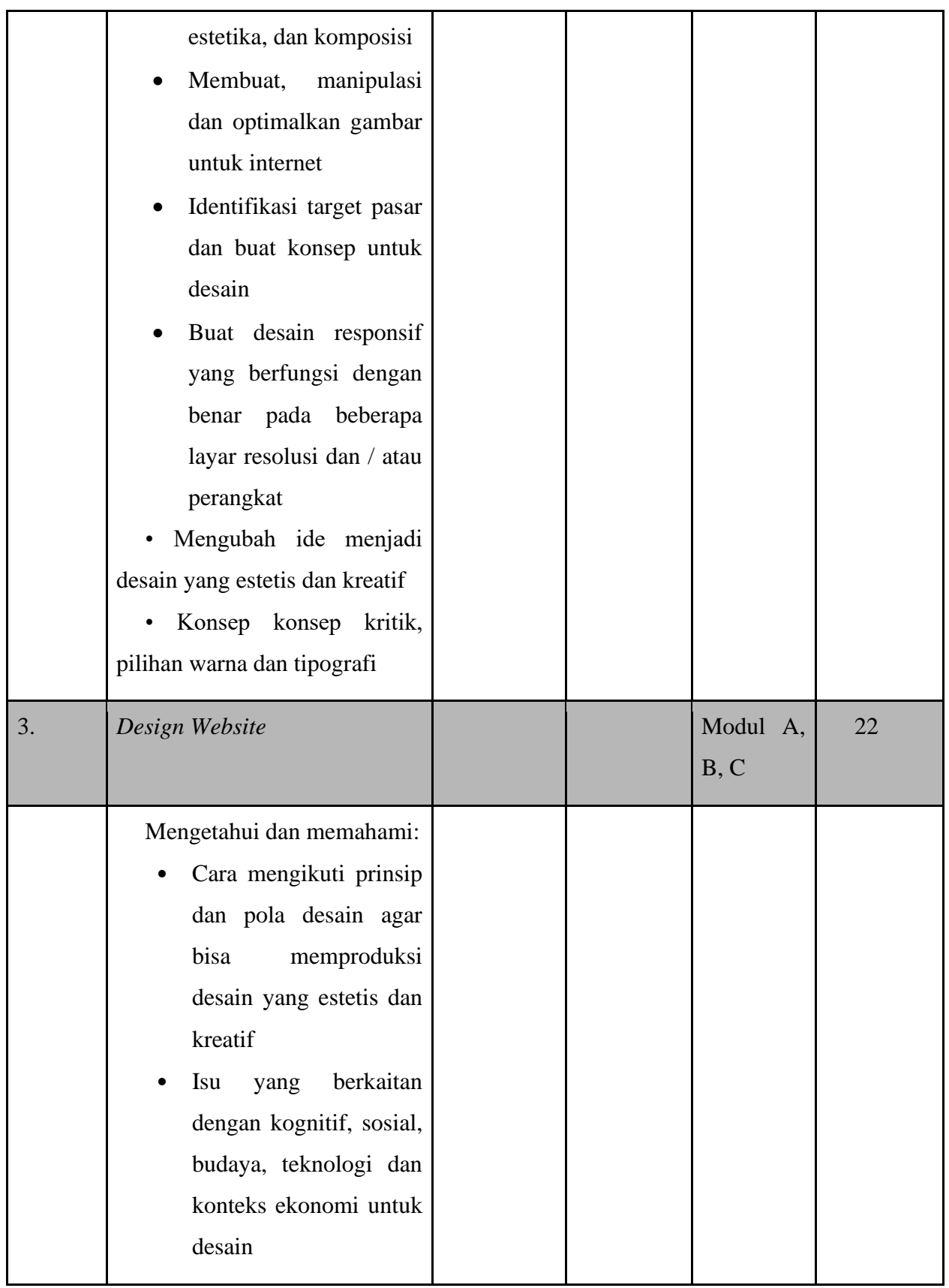

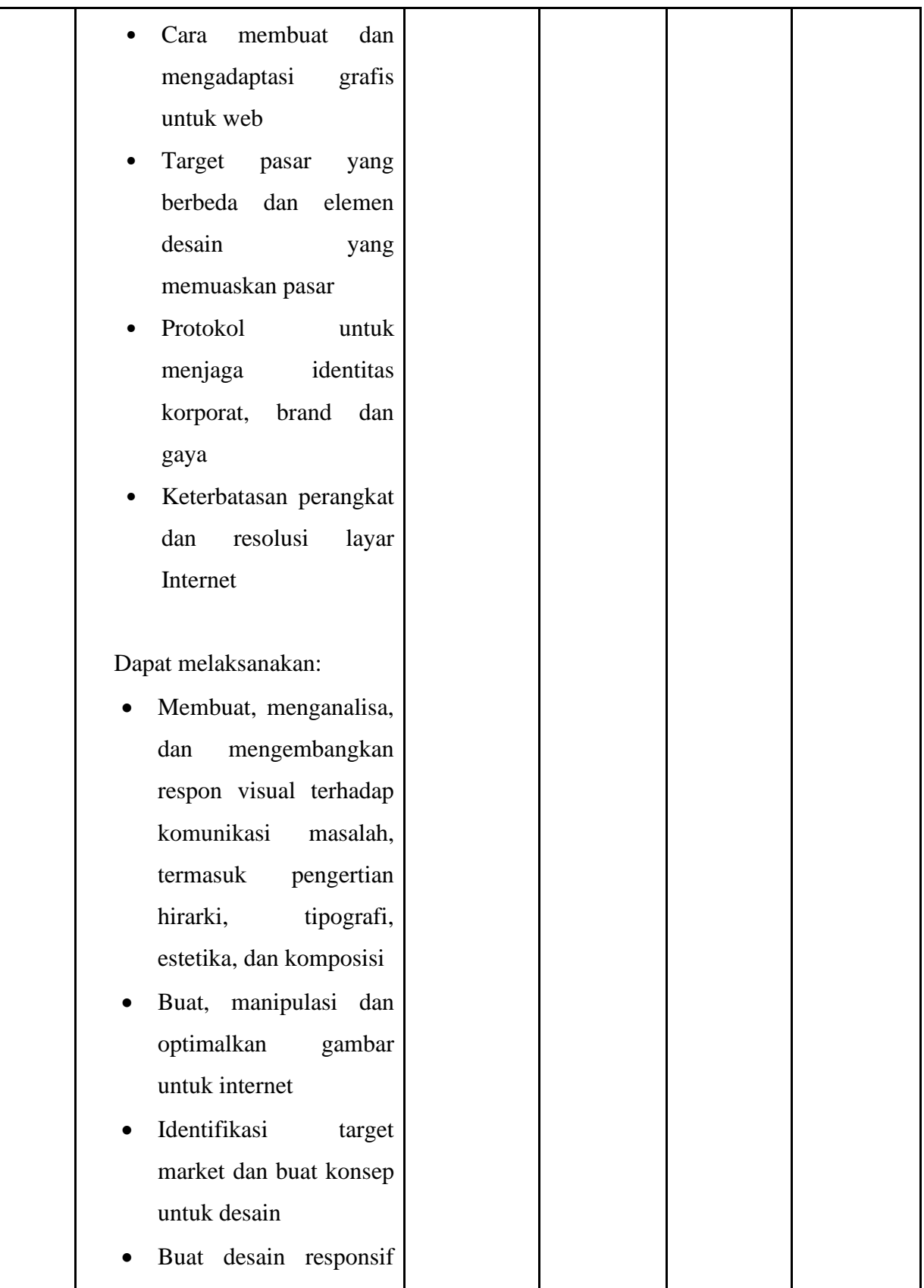

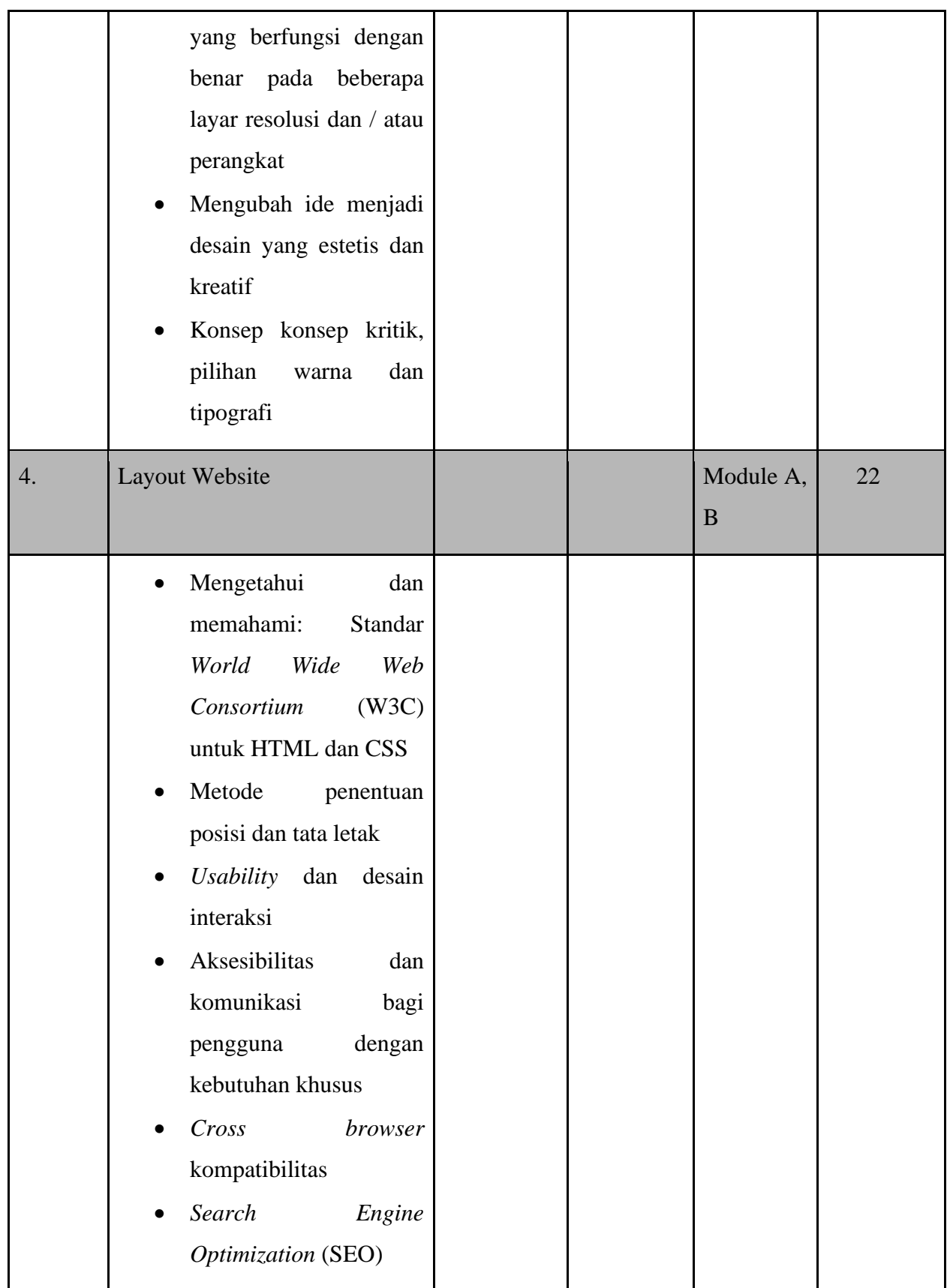

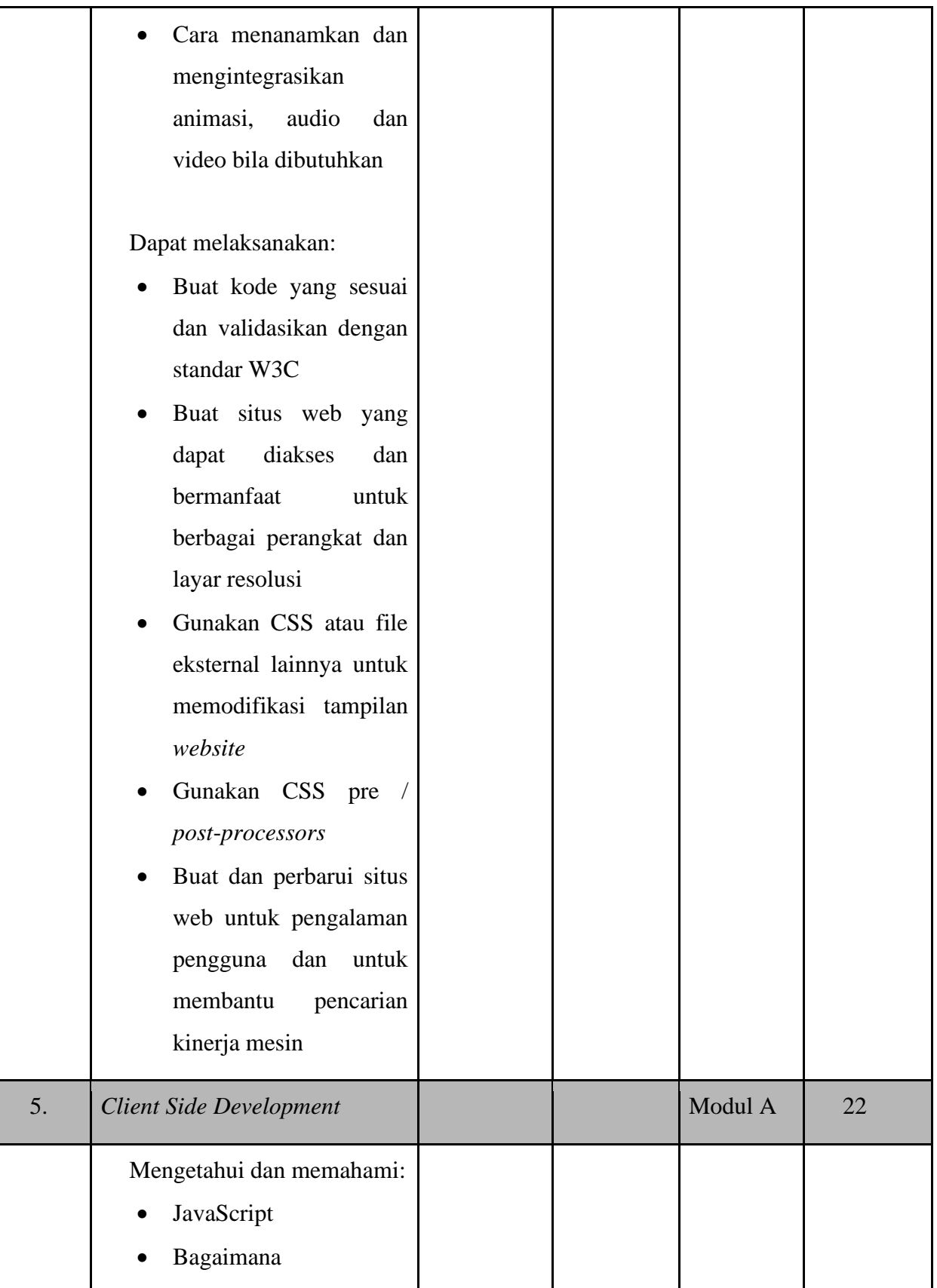

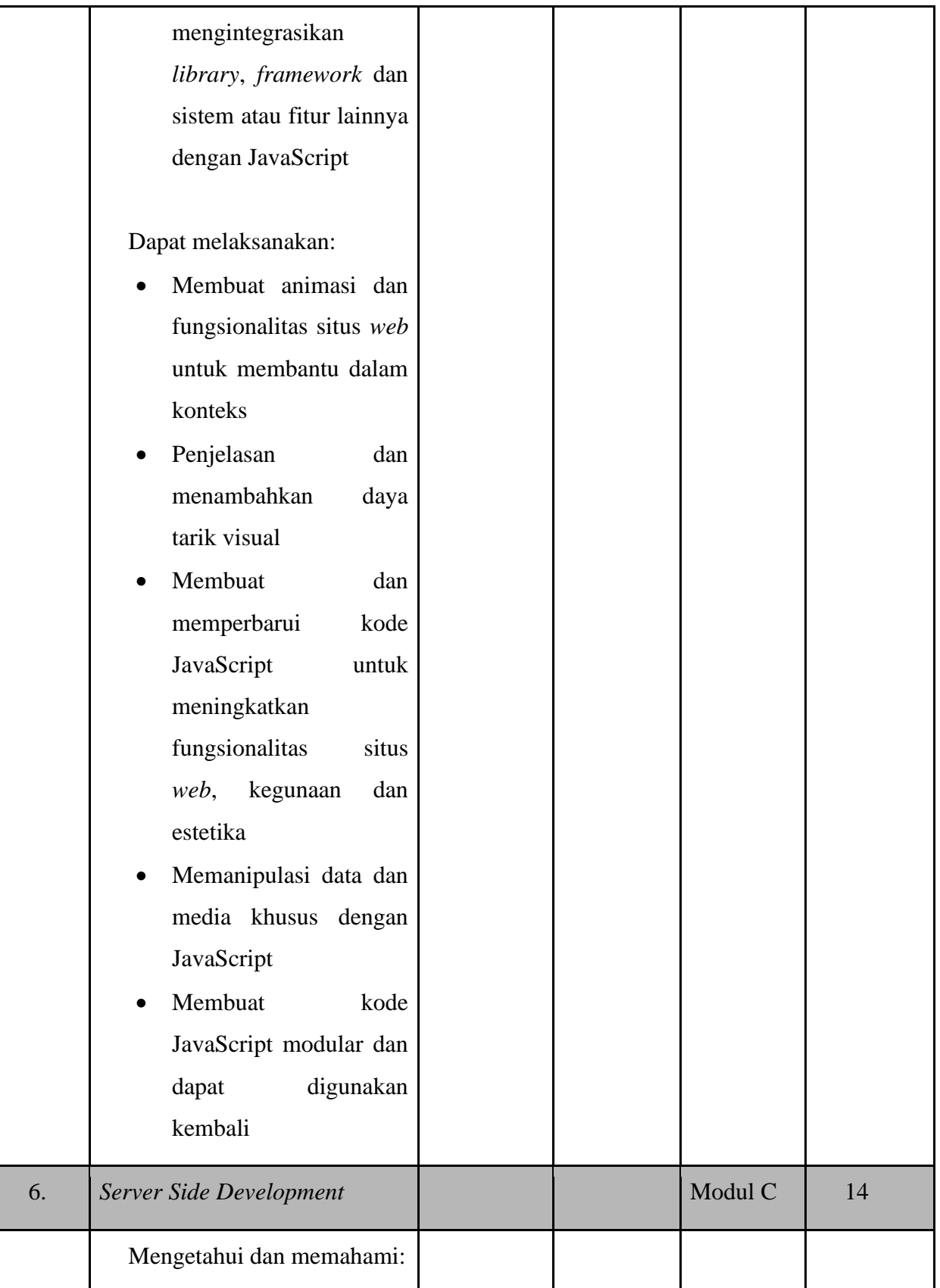

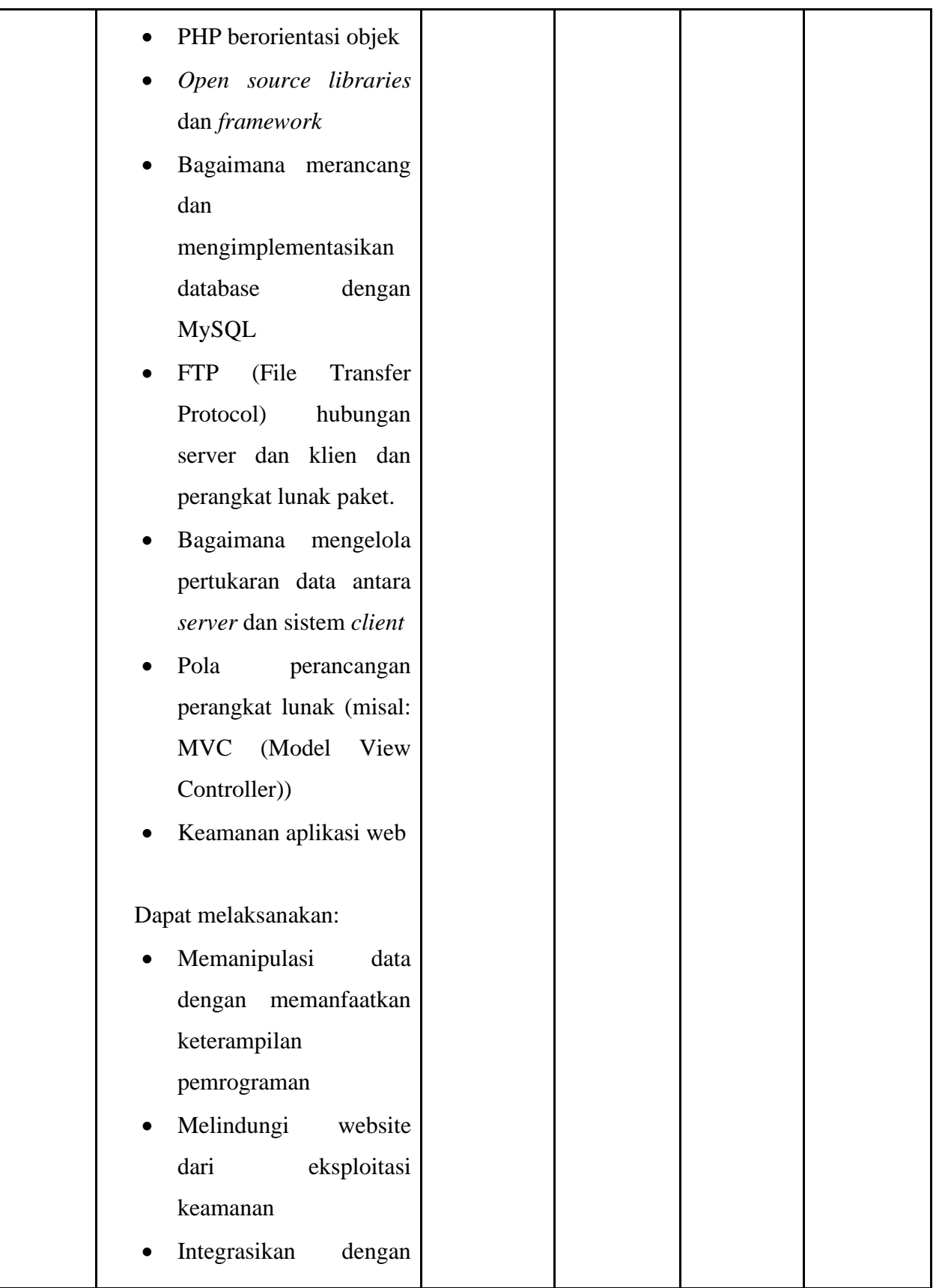

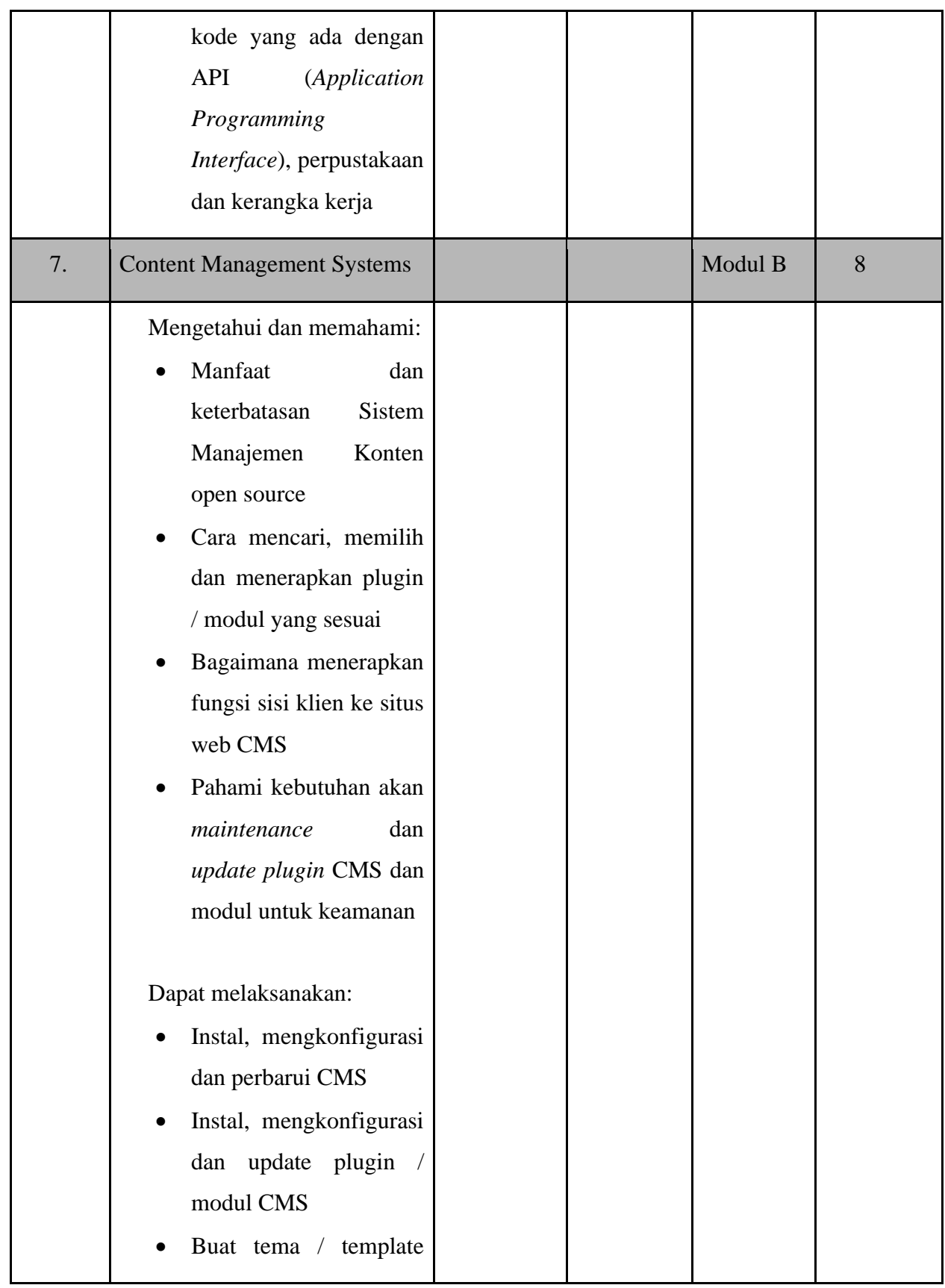

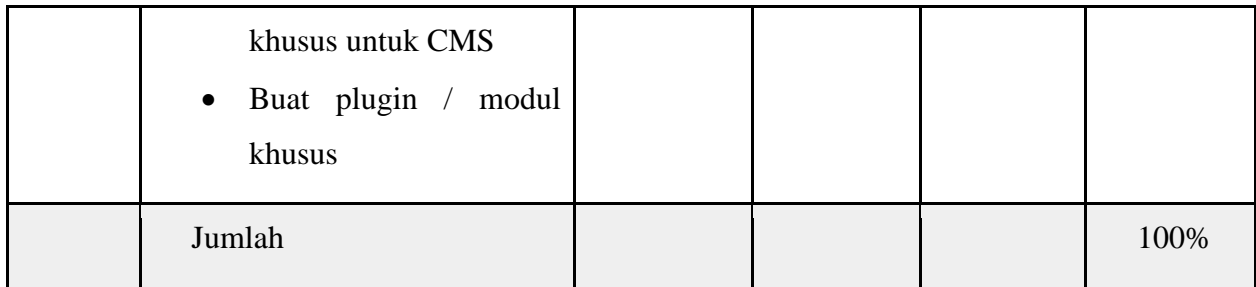

# **C Sistem Penilaian**

# **C.1 Petunjuk Umum**

Penilaian LKS-SMK menggunakan ketentuan yang telah ditetapkan panitia. menggunakan dua jenis, yaitu subyektif dan obyektif. Penilaian subyektif dilakukan dengan cara pengamatan proses maupun hasil. Untuk memudahkan justifikasi disediakan kriteria penilaian. Sedangkan penilaian obyektif didasarkan pada pengukuran kriteria.

# **C.1.1 Skema Penilaian**

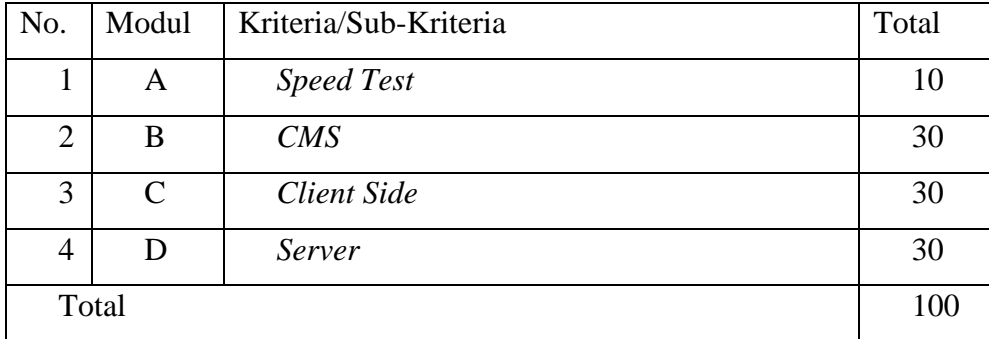

# **D Test Project**

# **D.1 Petunjuk Umum**

Proyek uji / *Test Project* dikembangkan untuk mengukur seluruh spesifikasi kompetensi LKS-SMK secara daring.

Tujuan penyusunan proyek uji adalah untuk penilaian pencapaian spesifikasi kompetensi LKS-SMK. (Projek Uji dibuat pada dokumen terpisah)

Tes Projek akan berubah minimal 30% dari kisi-kisi yang sudah diberikan

Aturan khusus keterampilan sudah ada pada Teknikal Deskripsi ini. Mungkin akan sedikit berbeda dengan dunia kerja sebenarnya dikarenakan memang aturan ini

dibuat untuk kepentingan keterampilan kompetisi dalam kondisi *Covid-19*. Termasuk juga tidak ada batasan untuk peralatan yang digunakan, prosedur dan alur kerja, serta pengelolaan dokumen dan distribusi

# **D.2 Kriteria Penilaian**

Kriteria penilaian adalah hal utama dalam skema penilaian yang ditentukan berdasarkan proyek uji. Bobot masing-masing kriteria penilaian menyesuaikan dengan spesifikasi kompetensi LKS yang ditetapkan. Kriteria penilaian dikembangkan sesuai kepentingan proyek uji.

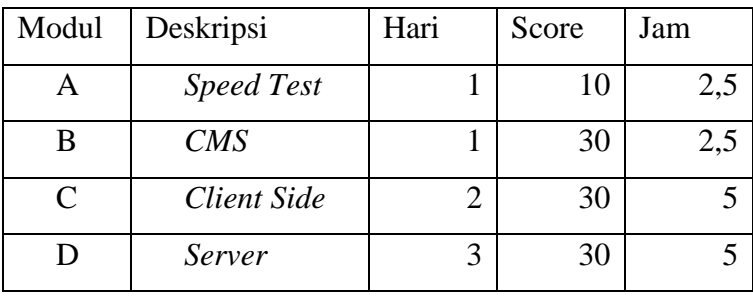

# **D.2.1 Persyaratan Proyek Uji**

Skema penilaian menjelaskan tentang aturan dan bagian yang akan dinilai dalam lomba melalui proyek uji yang dikerjakan peserta serta proses penilaian. Skema penilaian dalam LKS-SMK dipergunakan untuk mengukur keterampilan peserta dalam mengerjakan proyek uji. Aspek penilaian dikembangkan berdasarkan spesifikasi kompetensi LKS-SMK dan pembobotan yang telah ditetapkan. *Test Project* **akan diberikan saat lomba.**

### **D.3 Sub Kriteria**

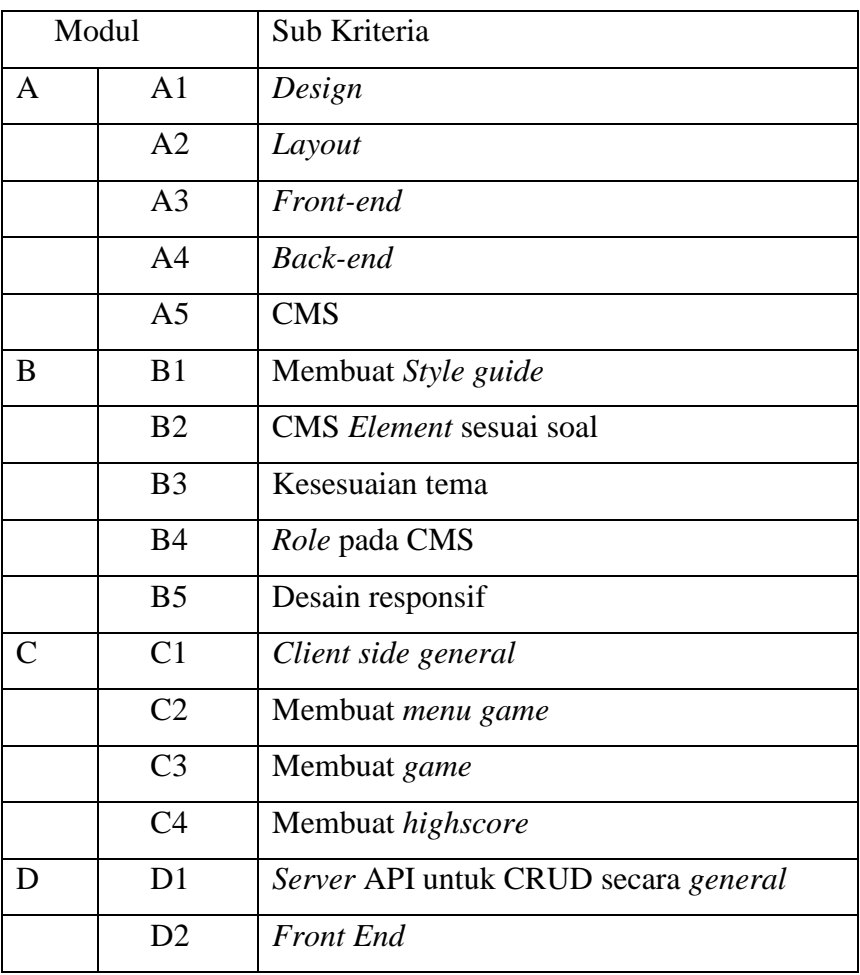

# **D.4 Aspek**

Setiap kriteria dirumuskan dalam aspek penilaian yang memungkinkan diamati atau diukur, meliputi:

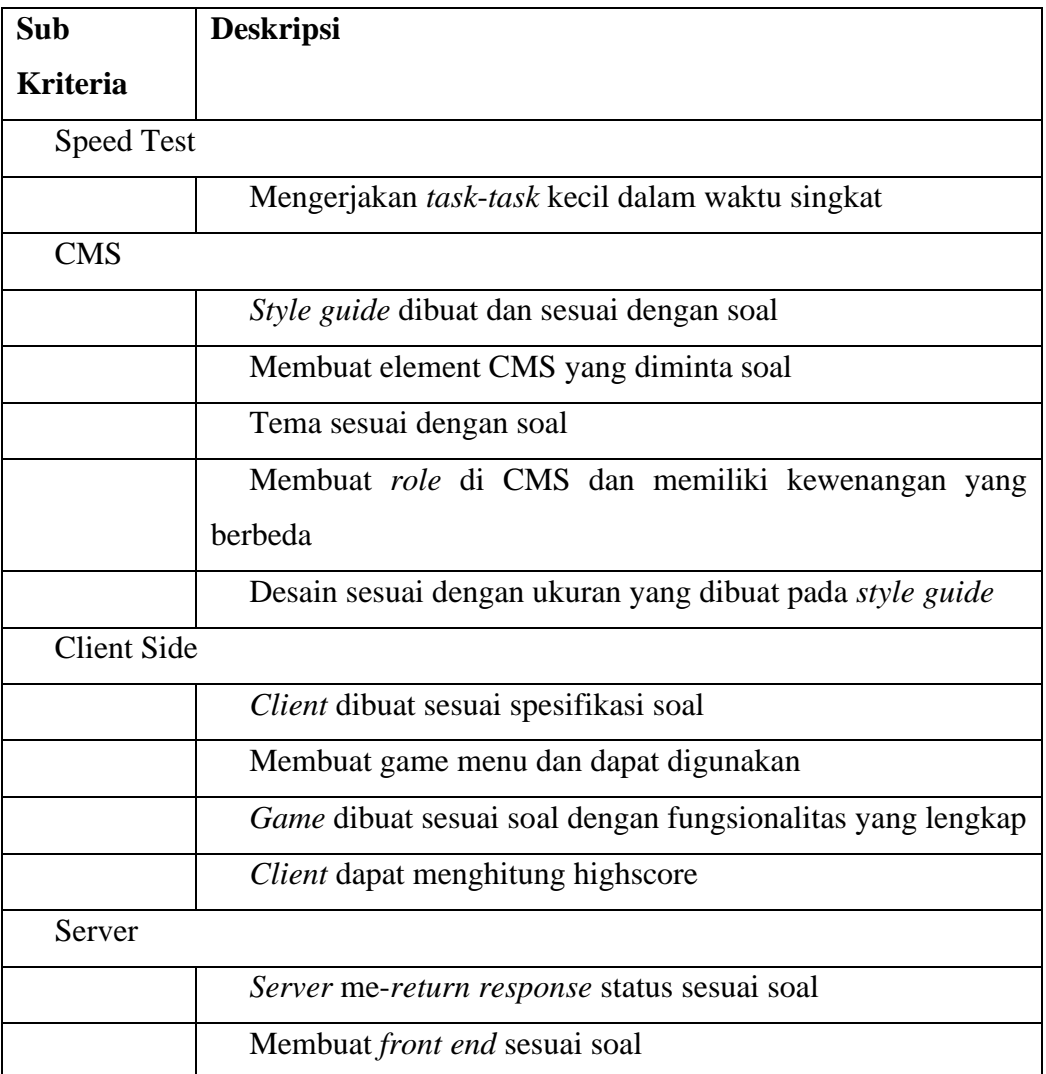

# **D.5 Penilaian**

# **D.5.1 Penilaian Subjektif**

Penilaian subyektif dilakukan untuk proses kerja dan hasil kerja yang berdasarkan pengamatan atau jastifikasi juri. Penilaian subyektif memerlukan kriteria (rubrik) untuk membantu proses penilaian.

Skala jastifikasi:

- 0: Tidak melakukan
- 1: dibawah rata-rata performa industri
- 2: diatas rata-rata performa industri
- 3: Sempurna

# **D.5.2 Penilaian Objektif**

Penilaian obyektif dilakukan oleh minimal dua juri. Penilaian hanya memberikan angka 1 bila sesuai ukuran dan toleransi dan 0 bila tidak sesuai.

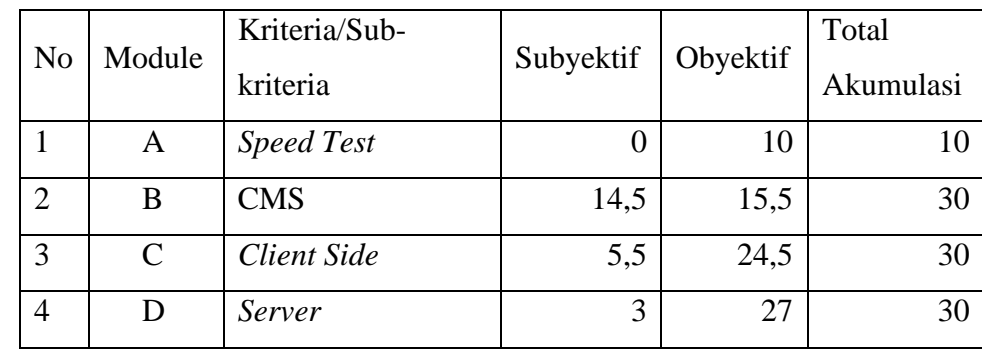

# **D.6 Komposisi Penilaian Subjektif dan Objektif**

\*) jumlah item yang dinilai

### **D.7 Keseluruhan Aspek**

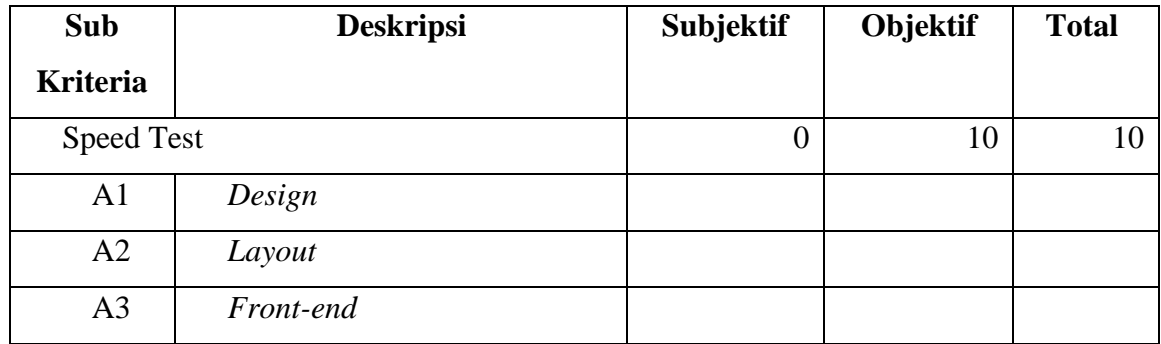

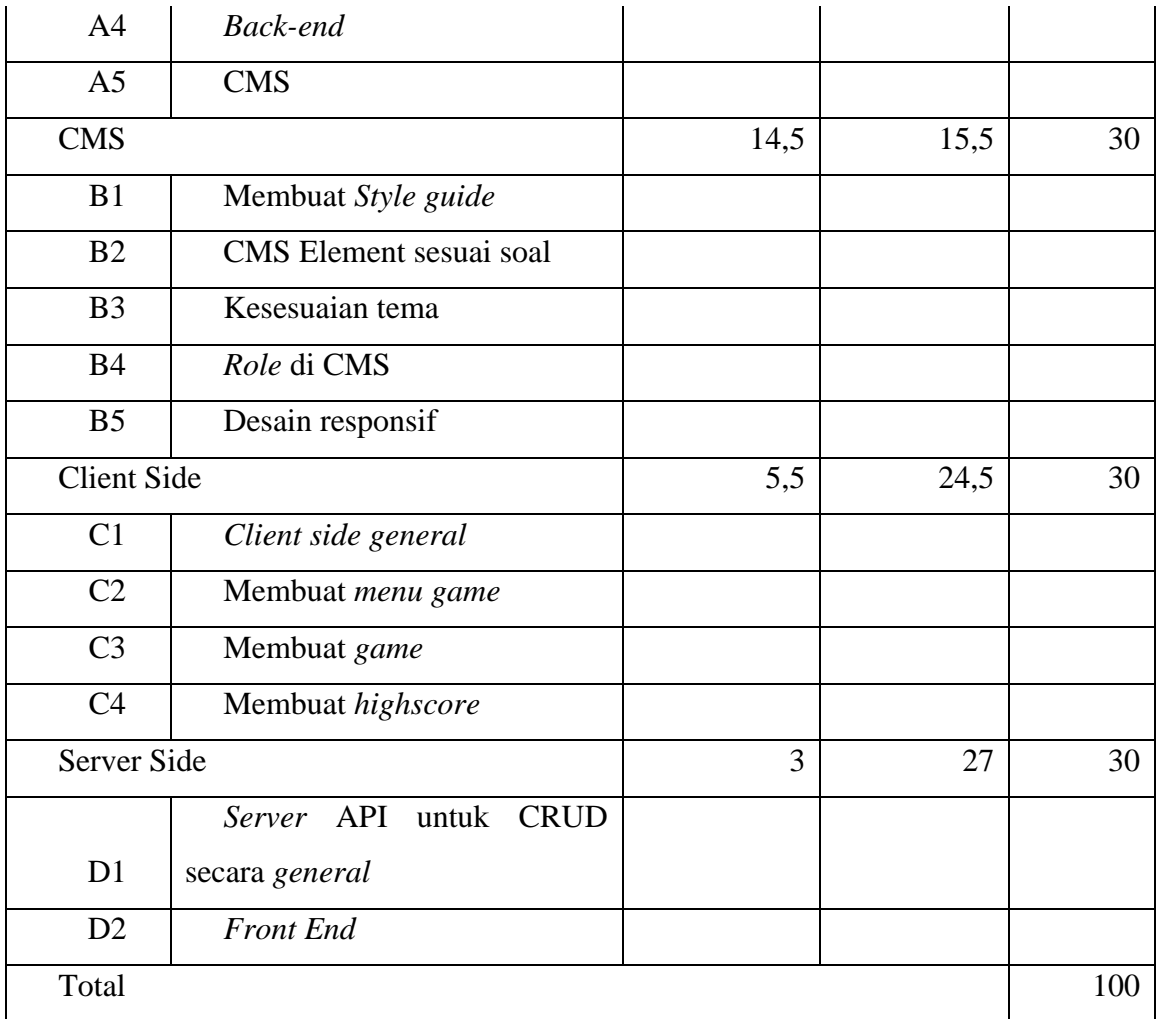

# **D.8 Prosedur Asesmen**

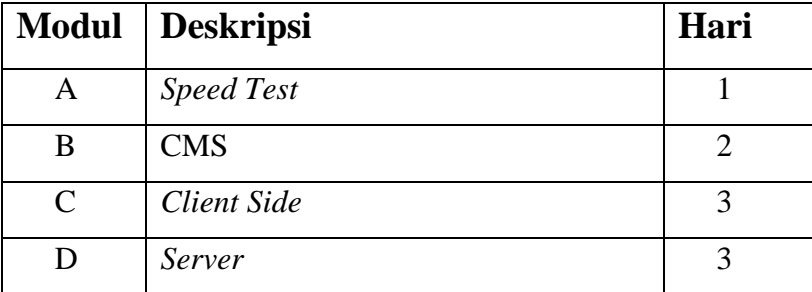

# **E Alat**

# **E.1 Ketentuan Umum**

Alat dan yang telah disedikan oleh panitia tidak dapat digantikan dengan alat dan bahan yang dibawa oleh peserta kecuali panitia meminta peserta untuk menyiapkan sesui dengan ketentuan yang sudah di tetapkan.

Peserta diberikan waktu familiarisasi fasilitas lomba sebelum lomba dimulai (maksimal 2 jam).

# **E.1.1 Daftar Sarana dan Prasarana**

Demi lancarnya perlombaan, panitia diharapkan menyediakan hal berikut:

- 1. Komputer (spesifikasi terlampir), keyboard, mouse, meja, kursi untuk digunakan oleh peserta.
- 2. Koneksi internet untuk *Push Git* (upload jawaban). Internet tetap dinyalakan saat lomba.
- 3. Area lomba sesuai Pedoman LKS daring poin "E. Tata Tertib dan Teknis Pelaksanaan Lomba"

Alat dan yang telah disediakan oleh panitia tidak dapat digantikan dengan alat dan bahan yang dibawa oleh peserta.

Peserta diberikan waktu familiarisasi fasilitas lomba sebelum lomba dimulai.

# **E.1.2 Daftar Alat para Peserta**

Alat yang dipersiapkan oleh peserta meliputi:

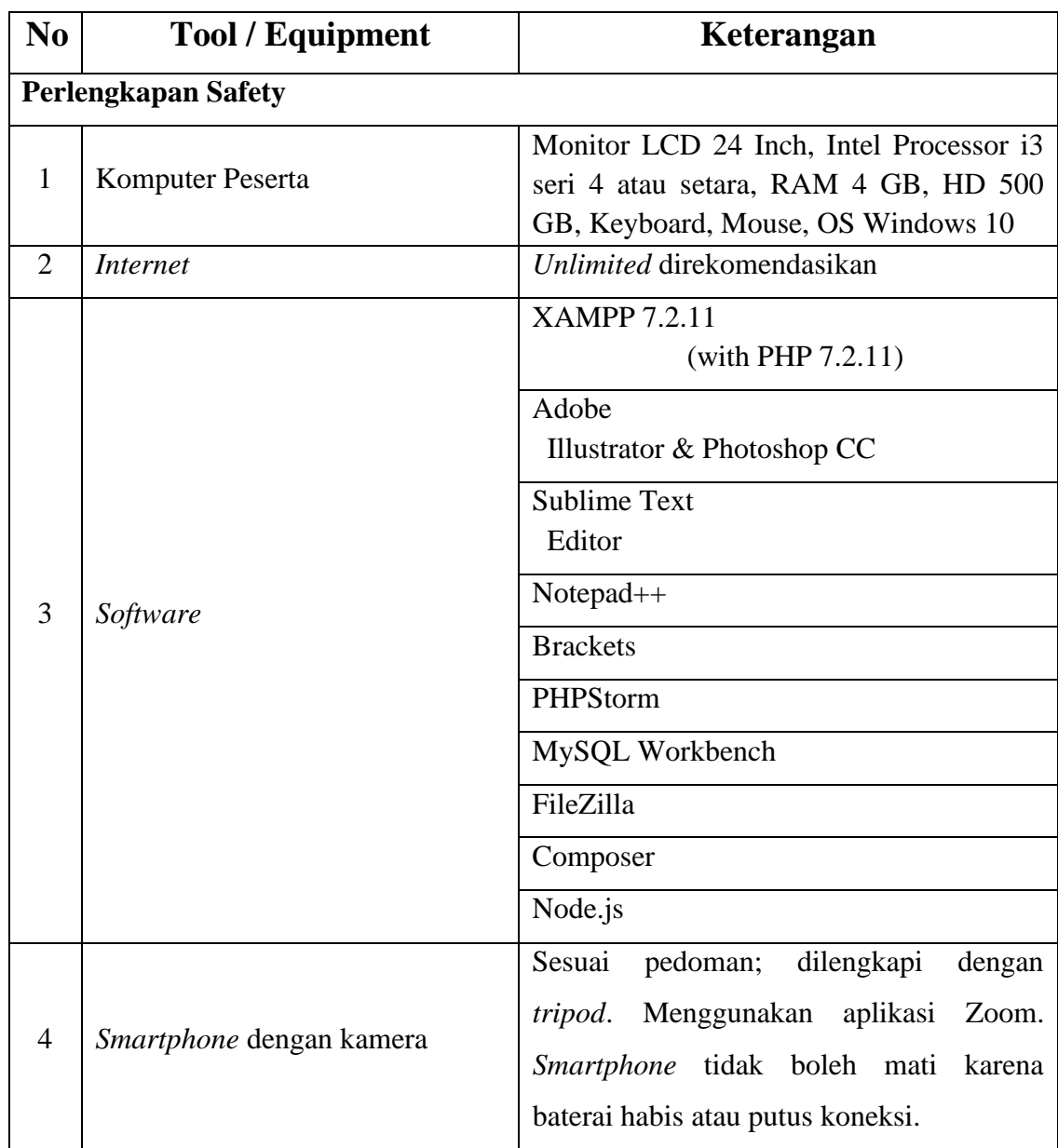

# **E.1.3 Alat dan bahan yang dilarang digunakan**

Tidak diperbolehkan untuk menggunakan alat komunikasi seperti telepon genggam/smartphone selain untuk kebutuhan video conference. Dalam ruangan yang digunakan untuk lomba, hanya diperbolehkan peserta dan panitia jika ada keperluan teknis.

# **F Bahan**

(Dilampirkan)

**F.1 Bahan dan perakitan**

# **G Bahan Penunjang**

# **G.1 Bahan penunjang Lomba Sebagai Referensi para Peserta**

# **H** *Layout*

# **H.1** *Layout*

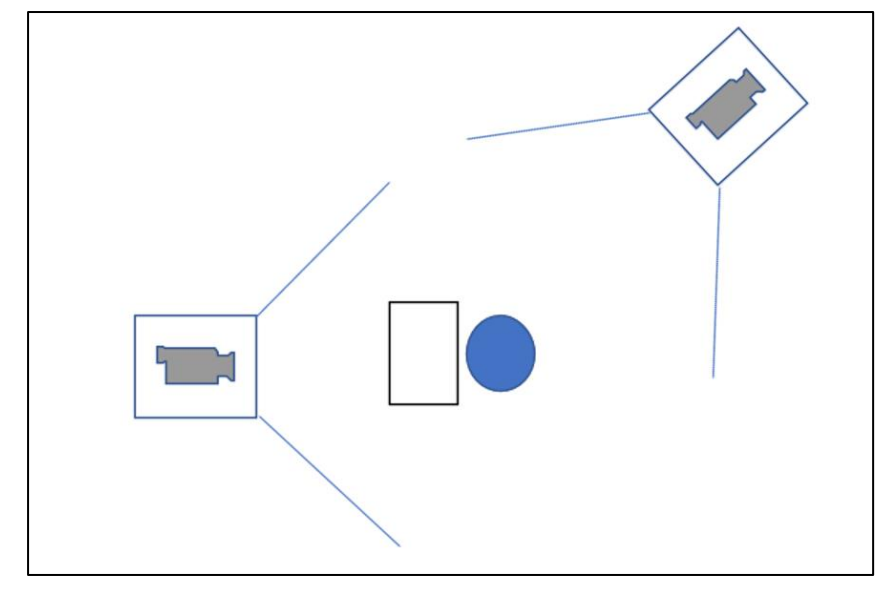

Gambar 1 Layout perlombaan tiap peserta

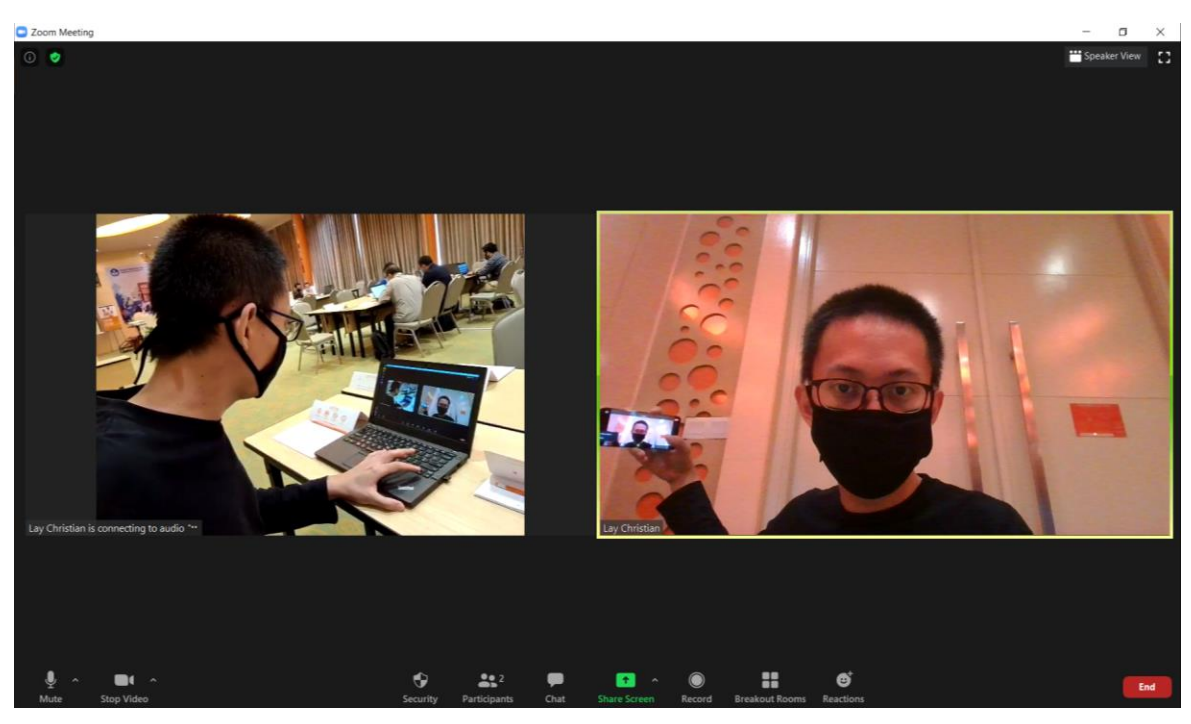

Gambar 2 Contoh layout

Kamera menggunakan kamera *smartphone* sebanyak 2 buah. Kamera depan dapat digantikan *webcam laptop*. Diperlukan *tripod* untuk dapat menahan *smartphone* agar dapat memberikan gambar yang baik. Aplikasi yang digunakan untuk *video conference* adalah Zoom.

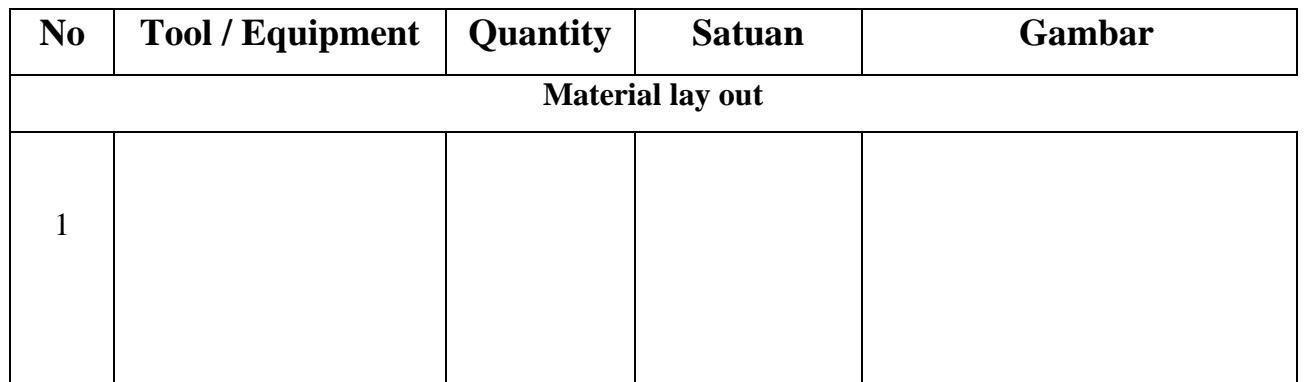

# **H.2 Tabel Kebutuhan Bahan untuk Layout**

Note: Jika ada

.

# **I Jadwal Bidang Lomba**

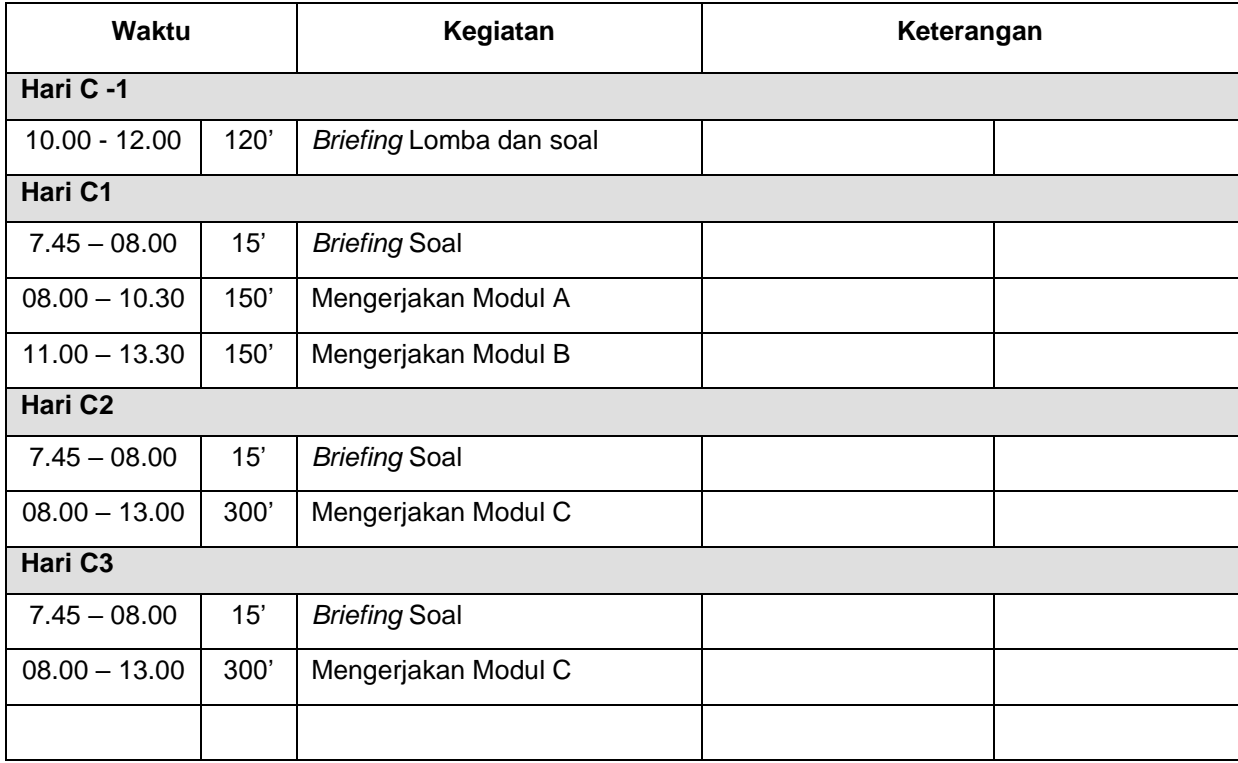

# **J Kebutuhan lain dan spesifikasinya**

# **J.1 Kebutuhan Juri untuk Menilai**

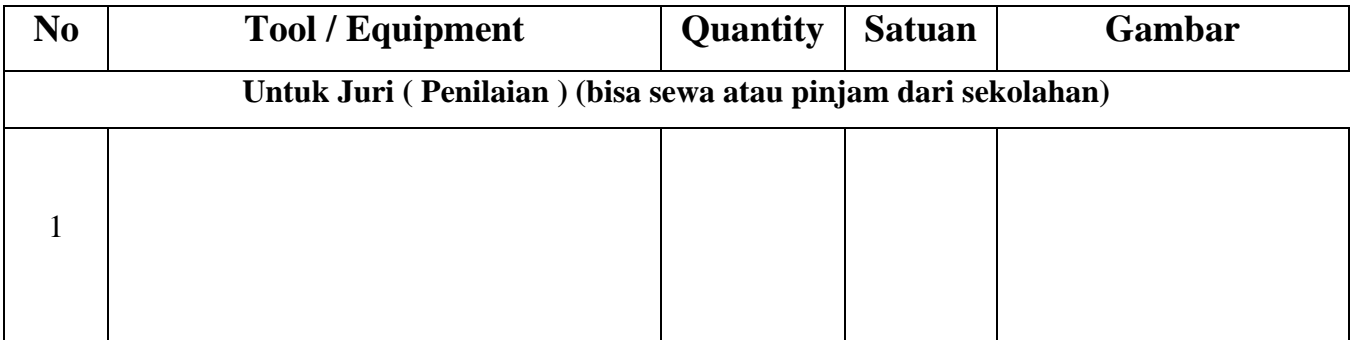

# **J.2 Kebutuhan Perlombaan**

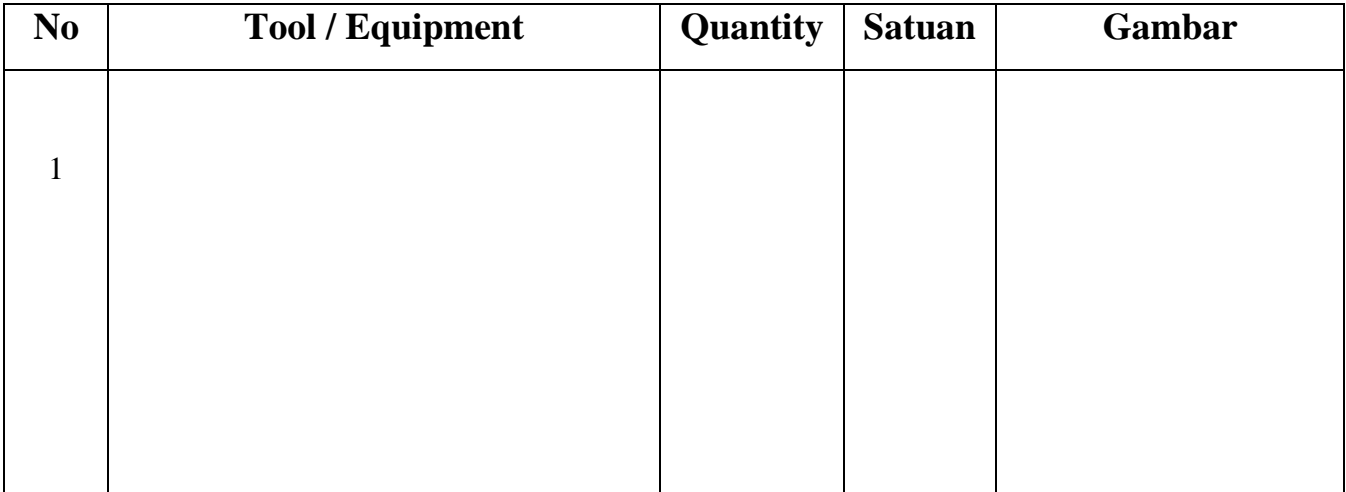

# **K. Kisi-Kisi**

# **SPEEDTEST**

# **Task 1: Cube Rotation**

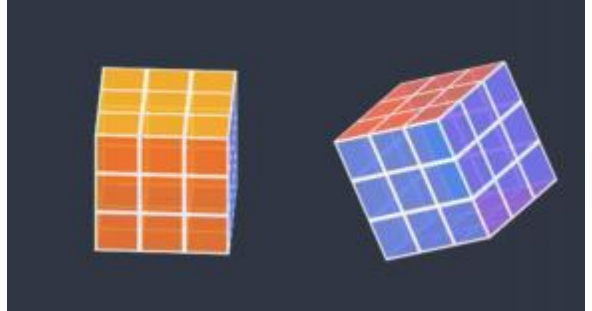

We want to create the following cube rotation effect.

1. You should create two cubes using the index.html and the cubes should be rotated same as video.mp4.

- 2. Left cube should be rotated left to right.
- 3. Right cube should be rotated up to down.
- 4. color codes
	- front #fa5252
	- back #f76707
	- right #12b886
	- left #4c6ef5
	- $\cdot$  top #fab005
	- bottom #7950f2
- 5. You can only use style.css for the Cube Animation, JavaScript is not allowed.

# **Task 2: CSS Grid**

Please implement the following layout in CSS grid.

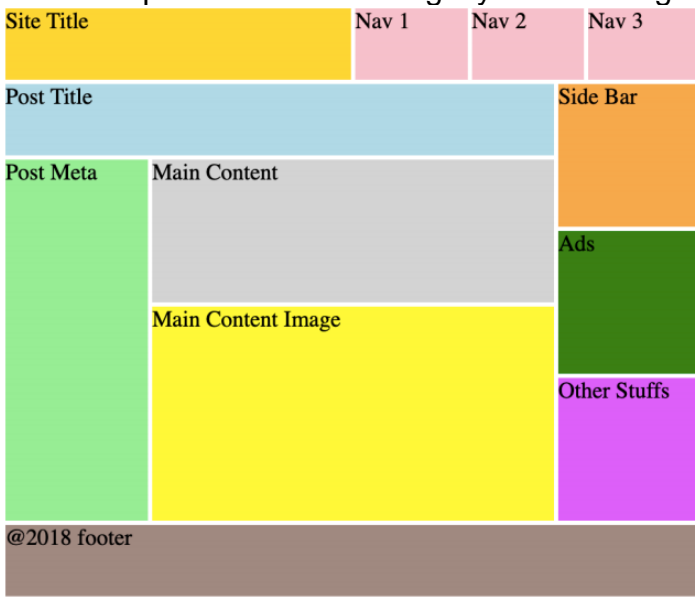

**Task 3: RGB Slider** 

Please implement an RGB slider as following. There are 3 sliders for adjusting values of red, green and blue.

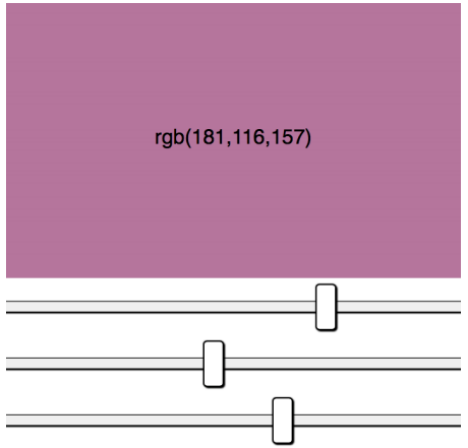

# **Task 4: PHP Array**

Given the code with some PHP arrays in media files, please implement a PHP function that compare the given two arrays and return a new array that contains the common elements from both given arrays.

# **Task 5: Installing Wordpress**

Now a client needs a wordpress blog to go up and live very quickly. They don't care about the layout so default theme should work. But they want to have a "Steelblue" top bar and "Light Cyan" background color on their blog. Please install a new wordpress website with the following requirement: • Title: Handy Cafe • Sub-title: A cafe that you never forget. • Top color bar on all page: 5 px steel blue • Background color on all page: light cyan • Categories: products, closing time, events • There are menus on home page that links to posts listing of the mentioned categories.

# **MODULE CLIENT SIDE**

# **CONTENTS**

#### **This module has the following files:**

- 1. MODULE\_CLIENT\_SIDE.doc
- 2. MODULE CLIENT SIDE MEDIA.zip

### **INTRODUCTION**

In recent years internet has become our basic daily source and needs, enabling the dissemination of information in an inexhaustible content and interaction. Games uses has gained a promined role in nowadays computer usage, allowing people to get access to entertainment from any places.

You are asked to develop game called **Flipping** using HTML and CSS and develop client-side programming using JavaScript and its open source libraries. Some media files are available to you in a zip file. You can create more media and modify anything in the media if you want.

Your game needs to be developed in a tablet resolution (960x600 pixels). In bigger resolution, the game must be centred in the screen both horizontally and vertically.

# **DESCRIPTION OF PROJECT AND TASKS**

This is a module of 5 hours. Your first 2.5 hours must be used to create the design of the game in three PNG images and the initial layout using HTML/CSS. Your layout should follow the design that you created. The final 2.5 hours you will create the functionality of game using JavaScript that allows the game to work correctly in different web browsers.

Flipping game board are described below:

- 1. Board consist of **8x8 board** and 64 discs, 32 black and 32 white.
- 2. **Place 2 black and 2 white discs at the centre of the board**. Arrange the discs with matching colour diagonal to each other.
- 3. Total discs form each colour.

#### **FIRST 2.5 HOURS – DESIGN AND INITIAL LAYOUT:**

- 1. **Deliver at least 3 PNG image files that present:**
	- 1.1. Game Instructions: The first screen of the game presents the instructions to the player, a text field for player's name, and the "Colour" buttons for choosing color. The instructions for the game are included in the media files. The "Colour" button should be disabled if the text field is empty.
	- 1.2. Game board layout: It must present all elements described above in the game screen.
	- 1.3. Game Icon which represent the game immediately.
- 2. **Develop the initial markup (HTML + CSS) of your game application.** When the layout is accessed the game is presented to the user with the game instructions and the button "Start Game". The instructions must be presented in an animated way.
- 3. **"Colour" buttons must have active and hover effects.** The background of the buttons in hover state must be: #e2e9fc for white and #272729 for black. The active state must use #0069d9.
- 4. **The HTML and CSS** code must be valid in the W3C standards for HTML5 and CSS3 rules.

#### **FINAL 2.5 HOURS – GAME FUNCTIONALITIES:**

- 1. **Black always goes first in Flipping**. Player can choose between white or black; opposite colour will be run by computer.
- 2. **Pressing the "Colour" button in the initial screen will begin** the countdown from 3 before the game starts. Player cannot do anything in this state. After the countdown reaches 0, player can start playing the game with the 8x8 board.
- 3. **Game will shows every possible legal move suggestion** so it would be easier for players to make decisions. The suggested board should be highlighted.
- 4. **Player can click any suggested legal moves** to choose it. The chosen spot should be animated to show the board are chosen. If Player click on board without suggestion moves, animate and highlight all possible legal move.
- 5. Disc with colour based on player's colour will **appear** on spot player had chosen in advance.
- 6. **Place disc in a spot that surrounds an opponent's disc**. This is also known as "outflanking". A "row" consists of one or more discs that form a line horizontally, vertically, or diagonally.
	- 6.1. For example, if the opponent has a disc next to 1 of your discs in a vertical row, then place a disc on the open side of their disc in the same row to outflank your opponent's disc
- 7. **Flip the outflanked disc to its opposite side.** Once a disc is outflanked, flip it over to the opposite colour. However, the same disc may be turned over again if it is part of a row that is outflanked.
- 8. **Create score counters** which will count every disc on each colour in order to determine who will win at the end of the game.
- 9. **Pass the turn to your opponent to continue playing.** Each Player goal is to place a disc in a spot that outflanks at least 1 of the other player's discs.
- 10. **Continue taking turns placing discs until a legal move isn't possible.** Always place discs in a position where they can outflank a row of the opponent's discs. If this isn't possible, you must forfeit your turn until you can perform a legal move. If neither player can perform a legal move, then the game is over.
- 11. **Save the current score as high score in the local storage** when the game is over (whether the black or white won) with higher score than the current score.
- 12. **Use your talent to increase the usability of the game** as much as possible to permit a better experience for the user.
- 13. **There must be an option to disable/enable game sounds.** If the sound is disabled, none of sounds should be played. If sound is enabled all sounds must be played.
- 14. **Your game should work without JavaScript errors** or messages shown in the browser console.
- 15. **Maintain your HTML/CSS and JavaScript code organized and clean to facilitate future maintenance.** Use correct indentation and comments. Use meaningful variable names and document your code as much as possible so another developer would be able to modify your work in the future
- 16. The game needs to work correctly in **Google Chrome**

# **INSTRUCTIONS TO THE COMPETITOR**

- 1. The media files are available in the ZIP file. You can modify the supplied files and create new media files to ensure the correct functionality and improve the application.
- 2. Save your design files in a folder call "**XX\_CLIENT\_SIDE\_MODULE/design**" where XX is your computer number.
- 3. You should create additional images for each of the requested resolution to highlight hidden elements, animations, interactions, or any additional information that will assist in the presentation of the game design.
- 4. Additional file names
	- a. Instructions: XX\_instructions\_2.png, XX\_instructions\_3.png
- b. Game board: XX\_game\_board\_2.png, XX\_game\_board\_3.png
- 5. Save any image source files to a folder named "**source**" inside the "**XX\_CLIENT\_SIDE\_MODULE/design**" folder. The source files are the files that contain the layers, development files, ie .psd, .ai, .svg, .jpg.
- 6. Save the working game to the directory on the server named "**XX\_CLIENT\_SIDE\_MODULE**". Be sure that your main file is called index.html.
- 7. You are responsible for the time management in your development. If you finalize some tasks you can continue to other tasks. The initial 2.5 hours only define what will be evaluated first.

#### **EXAMPLE**

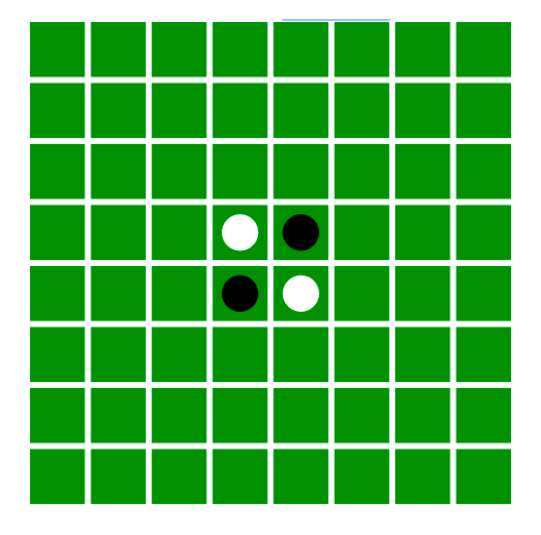

**Image 1** Shows initial position Flipping Game

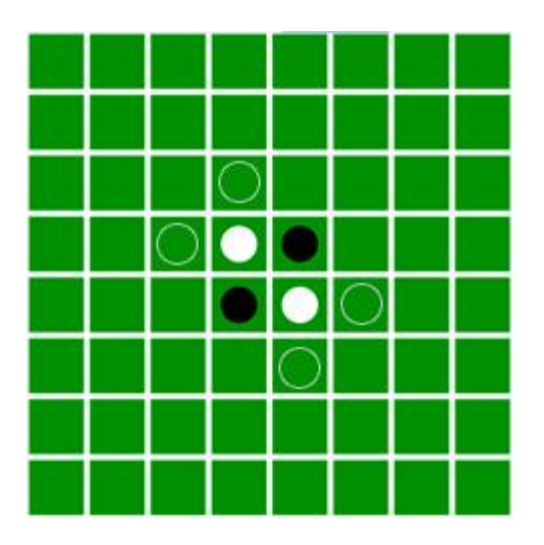

**Image 2** Legal Move Suggestion

|  | ۰ | $\blacklozenge$<br>ŋ |  |  |
|--|---|----------------------|--|--|
|  | 8 | ۰                    |  |  |
|  |   |                      |  |  |
|  |   |                      |  |  |
|  |   |                      |  |  |

**Image 3** Black Outflank White

# **MODULE CMS**

# **INTRODUCTION**

EventX is a brand new music event that is to be held in different locations with different artists. The company running this event needs help in designing a new and vibrant website in order to market the event and sell tickets.

### **DESCRIPTION OF PROJECT AND TASKS**

This module involves knowledge about website design, website layout techniques, client side scripting, and server side scripting, all combined in one CMS project. The CMS used for this module is the most common global CMS: WordPress.

### **DESIGN**

Competitors will design a responsive landing page for the music event 'EventX'. The website will be developed as a WordPress child-theme for the Blankslate theme. The child-theme will be supplemented with a number of plugins. The company has prepared content and has requested you to implement the provided layout. Your tasks are to design the logo, style guide and website. The logo and website design needs to be developed for the target audience for EventX: Young people between 18 and 25 years old.

Create a design for a responsive front page for the website so it will be accessible and look beautiful in other devices:

Desktop: 1440px,

Tablet: 768px,

Mobile: 320px.

Add the designs to a mockup to present your website.

You should save the mockup file as: Mockup EventX.\*. The mockup should be saved as \*.png or \*.psd or \*.ai.

The company wants their main page to have at least these elements:

- Image Banner
- About the company (placeholder text)
- Contact Info
- Footer with copyrights and three links to social media
- Tap to open the hidden sidebar

### **Style Guide**

- 1. Color scheme for
	- a. Typography
	- b. Buttons
	- c. Labels
	- d. Background
- 2. Typography
	- a. Main heading
	- b. Subpage title
	- c. Section header
	- d. Buttons
	- e. Labels
	- f. Paragraphs
- 3. Grids and spacing, viewports
	- a. Mobile
	- b. Tablet
	- c. Desktop
- 4. Layout
	- a. Navigation
	- b. Tables
	- c. Lists
	- d. Dialog
	- e. Form elements
	- f. Buttons

Because there will be another developer that will later develop the website too. You need to make a style guide for future development.

The designs should be saved as: Desktop\_EventX.\*, Tablet\_EventX.\* and Mobile\_EventX.\*.

The designs should be saved as \*.png and .psd or .ai.

### **TECHNIQUE**

The website layout should be developed with the ability to add menu items and content without damaging the design. In the future some widgets will be placed in the sidebar. Make sure this sidebar can easily be activated or deactivated without damaging the design.

The layout of the website should be identical to your designs, but also needs to scale without damaging the design when scaling the browser window between 320px and 1440px. You should implement the HTML and CSS W3C standards for proper SEO support.

Clicking at post items may not cause a page refresh, but post content will be loaded asynchronous from the server.

The company wants you to use the JQuery image slider they paid for a year ago. You need to rebuild the slider to a proper WordPress plugin.

# **CONFIGURATION**

For safety reasons two user profiles needs to be created:

- 1. Admin access to the complete WordPress dashboard.
	- a. Username: adMinX
	- b. Password: Never4get
- 2. Contributor access to the WordPress dashboard except the Appearance, Plugins, Users and Tools.
	- a. Username: uSure
	- b. Password: Never4get2
- 3. Editor Able to accept or decline news created by contributor
	- a. Username: eDitor
	- b. Password: Never4get3

The Wordpress login page should have the logo of EventX.

The provided plugins should be used to make the website SEO friendly, handle website security and to analyze the visitors of the website.

### **WEBSITE STRUCTURE**

The website consists of several sections described below:

### **FEATURED SECTION**

The Featured section contains a headline, sub headline and an interactive image slider with images of the booked artists. When hovering an image, an mp3 track of the corresponding artist is played. The track is paused when the mouse leaves the image. For the image slider you need to use the delivered JQuery slider. The header section should have an energetic appearance, appropriate to the event. The client wants to have the ability to add, remove or change the images and mp3 files of the slider using the WordPress dashboard.

#### **NEWS SECTION**

The News section contains posts about the event. The News section should have a readable and clean design. The client does not have news items; you can use placeholder text to show at least 3 news items. Each news item contains title, date, shortened content and a 'read more' button. By clicking the button the full content will be loaded from the server, without a page refresh (asynchronous).

### **SAVE THE DATE SECTION**

EventX starts at Thursday, 19 October 2019 at 18.00. The Save The Date section contains the date and place of the event and a countdown timer with days, hours, minutes and seconds until the start of the event. The Save The Date section should have an exciting design to engage the target audience. The client wants to have the ability to add, remove or change the date and place of the event using the WordPress dashboard.

#### **BUY YOUR TICKETS SECTION**

The Buy Your Tickets section leads to the external website of www.ticketmaster.com This section should be designed attractive and with a clear call to action. The client wants to have the ability to add, remove or change the Internet address linked at the button using the WordPress dashboard.

#### **SIDEBAR SECTION**

The sidebar section will be used to show the sponsors of the event and there should be space to add some widgets.

The sidebar should be added to the left side of all pages. The sidebar is hidden but has a small tab to open the sidebar. When user clicks the sidebar, give additional slide or fade in animation to make the entrance of the sidebar appealing.

The client wants to have the ability to add, remove or change logo images and company names for sponsors and website widgets using the WordPress dashboard.

#### **FOOTER SECTION**

The footer section contains social media icons and a possibility to leave an e-mail address for subscribing at the newsletter. The client wants to have the ability to add, remove or change social media icons and their corresponding links using the WordPress dashboard.

### **INSTRUCTIONS TO THE COMPETITOR**

- 1. Save your files in your working directory on the server called "**XX\_Module\_CMS**".
- 2. Save your design, style guide and mockup files in this location: **module\_cms/design**
- 3. Save your database dump into a file named "**db-dump.sql**" placed inside the module\_cms directory
- 4. Assessment will be done on the files and data in the database named "**module\_cms\_db"** on your computer.

# **MODULE SERVER**

#### **CONTENTS**

#### **This module has the following files:**

- MODULE\_SERVER.doc
- MODULE\_SERVER\_MEDIA.zip

#### **INTRODUCTION**

**Trilu**, task management website, ask you to make their minimum viable product. Your task is to implement the backend with Laravel PHP Framework and frontend with JavaScript Framework (VueJS, AngularJS, Angular, or ReactJS). The front-end design skeleton is provided. The detail description and tools that you can use will be described below.

#### **DESCRIPTION OF PROJECT AND TASKS**

#### **API List:**

Use provided ERD to make your database. Create dummy users on users table (password is hashed using bcrypt):

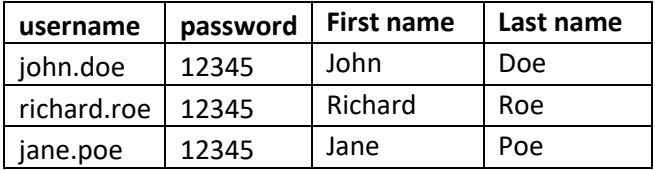

These are the list of web service endpoint that requested by **Trilu**:

### **1. Authentication**

**a. Register**

URL: [domain]/v1/auth/register Description: For client to register new user

Method: POST

Request Parameter:

- Body:
	- o First Name
	- o Last Name
	- o Username
	- o Password

Validation:

- First Name must be alphabet only, length between 2 20
- Last name must be alphabet only, length between  $2 20$
- Username only consist of alphanumeric, underscore '', or dot '.', length between  $5 - 12$
- Username must be unique
- Password length between 5 12

Response:

• If register success, registered user automatically logged in: Header: response status: 200

Body:

- o Token (authorization token generated by the system from logged in user id with bcrypt hashing method)
- o Role
- If input validation failed:

Header: response status: 422

Body: message: invalid field

#### **b. Login**

URL: [domain]/v1/auth/login

Description: For client to generate and get login token using username and password. Username and password must be valid.

Method: POST

Request Parameter:

- Body:
	- o Username
	- o Password

Response:

• If login success:

Header: response status: 200 Body:

- o Token (authorization token generated by the system from logged in user id with bcrypt hashing method)
- o Role
- If login failed (username or password do not match or empty): Header: response status: 401

Body: message: invalid login

#### **c. Logout**

URL: [domain]/v1/auth/logout?token={*AUTHORIZATION\_TOKEN*}

Description: For server to make token invalid

Method: GET

Response:

- If logout success: Header: response status: 200 Body:
	- o message: logout success
- If logout failed (token invalid): Header: response status: 401

Body: message: unauthorized user

### **2. Board**

### **a. Create new board**

URL: [domain]/v1/board?token={*AUTHORIZATION\_TOKEN*}

Description: For client to create new board. Assign creator as team member when board created.

Method: POST

Request Parameter:

• Body:

o Name

Validation:

• name must be filled

Response:

- If success: Header: response status: 200 Body: message: create board success
- If input validation failed: Header: response status: 422

Body: message: invalid field

• If unauthorized user access it (only logged in user can access this endpoint): Header: response status: 401

Body: message: unauthorized user

#### **b. Update board**

URL: [domain]/v1/board/{*board\_id*}?token={*AUTHORIZATION\_TOKEN*} Description: For client to update existing board by id Method: PUT

Request Parameter:

• Body:

o Name

Validation:

• name must be filled

Response:

• If success:

Header: response status: 200 Body: message: update board success

- If input validation failed: Header: response status: 422 Body: message: invalid field
- If unauthorized user access it (only team member can access this endpoint): Header: response status: 401 Body: message: unauthorized user

#### **c. Delete board**

URL: [domain]/v1/board/{*board\_id*}?token={*AUTHORIZATION\_TOKEN*} Description: For client to delete existing board by id

# Method: DELETE

Response:

- If success: Header: response status: 200 Body: message: delete board success
- If unauthorized user access it (only creator can access this endpoint): Header: response status: 401 Body: message: unauthorized user

# **d. Get all boards**

URL: [domain]/v1/board?token={*AUTHORIZATION\_TOKEN*}

Description: For client to get all boards data based on logged in user, as a member or creator.

Method: GET

Response:

• If success:

Header: response status: 200

- Body: all board data in json (consists of id, name, creator\_id)
- If unauthorized user access it (only logged in user can access this endpoint): Header: response status: 401

### **e. Open board**

URL: [domain]/v1/board/{*board\_id*}?token={*AUTHORIZATION\_TOKEN*}

Description: For client to get board detail based on board\_id. Lists and cards sorted by column order.

Method: GET

Response:

• If success:

Header: response status: 200

Body: eager load all board data in json (consists of all team members, all lists of board and cards inside list)

```
Format: 
{
   "id": [board_id],
   "name": [board_name],
   creator_id: [creator_id],
    "members": [
      {
         "id": [user_id], 
         "first_name": [first name],
         "last_name": [last name], 
         "initial": [generated from first name and last name]
      },
      …
   ],
    "lists": [
      {
         "id": [list_id], 
         "name": [list_name],
         "order": [order],
         "cards": [
            {
               "card_id": [card_id],
               "task": [card_task],
               "order", [order]
            },
            …
         ]
      },
      …
   ]
}
```
• If unauthorized user access it (only team member can access this endpoint): Header: response status: 401

# **f. Add team member**

URL: [domain]/v1/board/*{board\_id}*/member?token={*AUTHORIZATION\_TOKEN*} Description: For client to add team member to the board. Method: POST

Request Parameter:

• Body:

o Username

Validation:

• username must be existing in user table

Response:

- If success: Header: response status: 200 Body: message: add member success
- If input validation failed: Header: response status: 422 Body: message: user did not exist
- If unauthorized user access it (only team member can access this endpoint): Header: response status: 401 Body: message: unauthorized user

#### **g. Remove team member**

URL:

[domain]/v1/board/*{board\_id}*/member/*{user\_id}*?token={*AUTHORIZATION\_TOKEN*} Description: For client to delete team member from the board using user id. Method: DELETE

Response:

- If success: Header: response status: 200 Body: me ssage: remove member success
- If unauthorized user access it (only team member can access this endpoint): Header: response status: 401 Body: message: unauthorized user

#### **3. List**

#### **a. Create new list**

URL: [domain]/v1/board/*{board\_id}*/list?token={*AUTHORIZATION\_TOKEN*} Description: For client to create new list to the board Method: POST

Request Parameter:

• Body:

o Name

Validation:

• name must be filled

Response:

- If success: Header: response status: 200 Body: message: create list success
- If input validation failed: Header: response status: 422

Body: message: invalid field

• If unauthorized user access it (only board team member can access this endpoint):

Header: response status: 401

Body: message: unauthorized user

#### **b. Update list**

URL: [domain]/v1/board/{*board\_id*}/list/*{list\_id}*?token={*AUTHORIZATION\_TOKEN*} Description: For client to update existing list by id Method: PUT

Request Parameter:

• Body:

o Name

Validation:

• name must be filled

Response:

• If success:

Header: response status: 200

Body: message: update list success

- If input validation failed: Header: response status: 422 Body: message: invalid field
- If unauthorized user access it (only board team member can access this endpoint): Header: response status: 401

Body: message: unauthorized user

#### **c. Delete list**

URL: [domain]/v1/board/{*board\_id*}/list/*{list\_id}*?token={*AUTHORIZATION\_TOKEN*} Description: For client to delete existing list by id Method: DELETE

Response:

- If success: Header: response status: 200 Body: message: delete list success
- If unauthorized user access it (only board team member can access this endpoint):

Header: response status: 401

Body: message: unauthorized user

## **d. Move list to right**

URL:

[domain]/v1/board/{*board\_id*}/list/*{list\_id}*/right?token={*AUTHORIZATION\_TOKEN*}

Description: For client to switch the order of the selected list with the list on the right Method: POST

Response:

• If success:

Header: response status: 200

Body: message: move success

• If unauthorized user access it (only board team member can access this endpoint):

Header: response status: 401

Body: message: unauthorized user

#### **e. Move list to left**

#### URL:

[domain]/v1/board/{*board\_id*}/list/*{list\_id}*/left?token={*AUTHORIZATION\_TOKEN*} Description: For client to switch the order of the selected list with the list on the left Method: POST

Response:

- If success: Header: response status: 200 Body: message: move success
- If unauthorized user access it (only board team member can access this endpoint):

Header: response status: 401

Body: message: unauthorized user

#### **4. Card**

#### **a. Create new card**

URL:

[domain]/v1/board/*{board\_id}*/list/*{list\_id}*/card?token={*AUTHORIZATION\_TOKEN*} Description: For client to create new card to the list

Method: POST

Request Parameter:

• Body:

o Task

Validation:

• Task must be filled

Response:

• If success:

Header: response status: 200

Body: message: create card success

If input validation failed:

Header: response status: 422 Body: message: invalid field

- If unauthorized user access it (only board team member can access this endpoint):
	- Header: response status: 401

Body: message: unauthorized user

#### **b. Update card**

URL:

[domain]/v1/board/{*board\_id*}/list/*{list\_id}*/card/*{card\_id}*?token={*AUTHORIZATION\_T OKEN*}

Description: For client to update existing card by id

Method: PUT

Request Parameter:

• Body:

o Task

Validation:

• Task must be filled

Response:

- If success: Header: response status: 200
	- Body: message: update card success
- If input validation failed: Header: response status: 422 Body: message: invalid field
- If unauthorized user access it (only board team member can access this endpoint):

Header: response status: 401

Body: message: unauthorized user

#### **c. Delete card**

URL:

[domain]/v1/board/{*board\_id*}/list/*{list\_id}*/card/*{card\_id}*?token={*AUTHORIZATION\_T OKEN*}

Description: For client to delete existing card by id

Method: DELETE

Response:

- If success: Header: response status: 200
	- Body: message: delete card success
- If unauthorized user access it (only board team member can access this endpoint):

Header: response status: 401

Body: message: unauthorized user

#### **d. Move up card**

URL: [domain]/v1/card/*{card\_id}*/up?token={*AUTHORIZATION\_TOKEN*} Description: For client to switch the order of the selected card with the card above Method: POST

Response:

- If success: Header: response status: 200 Body: message: move success
- If unauthorized user access it (only board team member can access this endpoint):

Header: response status: 401

Body: message: unauthorized user

#### **e. Move down card**

URL: [domain]/v1/card/*{card\_id}*/down?token={*AUTHORIZATION\_TOKEN*} Description: For client to switch the order of the selected card with the card below

Method: POST

Response:

- If success: Header: response status: 200 Body: message: move success
- If unauthorized user access it (only board team member can access this endpoint):

Header: response status: 401

Body: message: unauthorized user

### **f. Move card to another list**

URL: [domain]/v1/card/*{card\_id}*/move/*{list\_id}*?token={*AUTHORIZATION\_TOKEN*} Description: For client to move card to another list. List must be in the same board. Method: POST

Response:

• If success:

Header: response status: 200

Body: message: move success

- If list id is not in the same board: Header: response status: 422 Body: message: move list invalid
- If unauthorized user access it (only board team member can access this endpoint):

Header: response status: 401

Body: message: unauthorized user

Make sure that all validations are done in **both backend and frontend**. The complete minimum viable product for **Trilu** system should cover the following requirement:

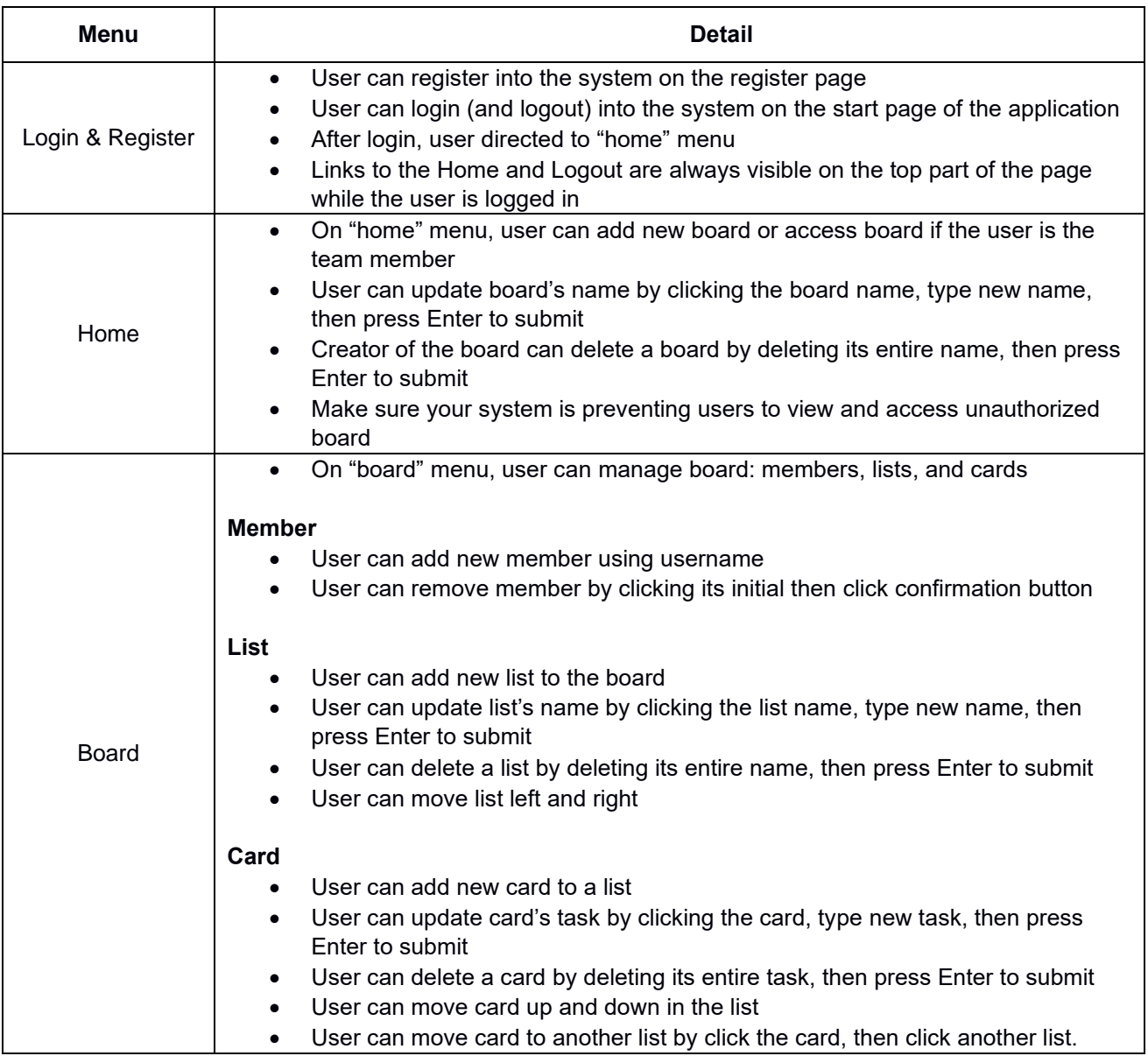

# **ERD**

You can use and improve ERD below:

v & Iksn-server-2019 cards @ id : bigint(20) unsigned # list\_id : bigint(20) unsigned  $\#$  order : int(11) a task: varchar(255) n created at : timestamp n updated at : timestamp v  $\Theta$  Iksn-server-2019 board\_lists a id: bigint(20) unsigned # board\_id : bigint(20) unsigned  $\frac{1}{\text{# order}}$ : int(11) a name: varchar(255) n created at : timestamp

o updated\_at : timestamp

7 6 Iksn-server-2019 users a id : bigint(20) unsigned first name: varchar(255) a last name : varchar(255) a username : varchar(255) a password : varchar(255) n created at : timestamp d updated at : timestamp 7 6 Iksn-server-2019 boards @ id : bigint(20) unsigned # creator\_id : bigint(20) unsigned a name : varchar(255) n created\_at : timestamp g updated\_at : timestamp

**7 & Iksn-server-2019 login tokens** a id : bigint(20) unsigned # user\_id : bigint(20) unsigned token: varchar(255)  $\Box$  created at : timestamp g updated at : timestamp

#### v + Iksn-server-2019 board\_members

a id: bigint(20) unsigned # board\_id : bigint(20) unsigned  $\frac{1}{4}$  user  $\overline{\text{id}}$  : bigint(20) unsigned created\_at : timestamp o updated at : timestamp